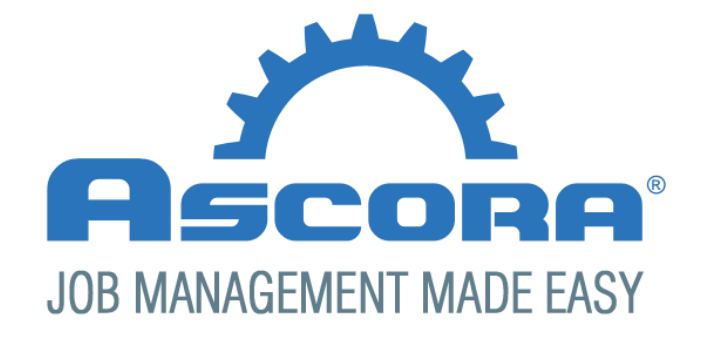

# Document Template Guide

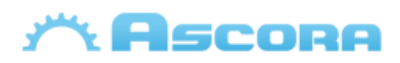

### **Contents**

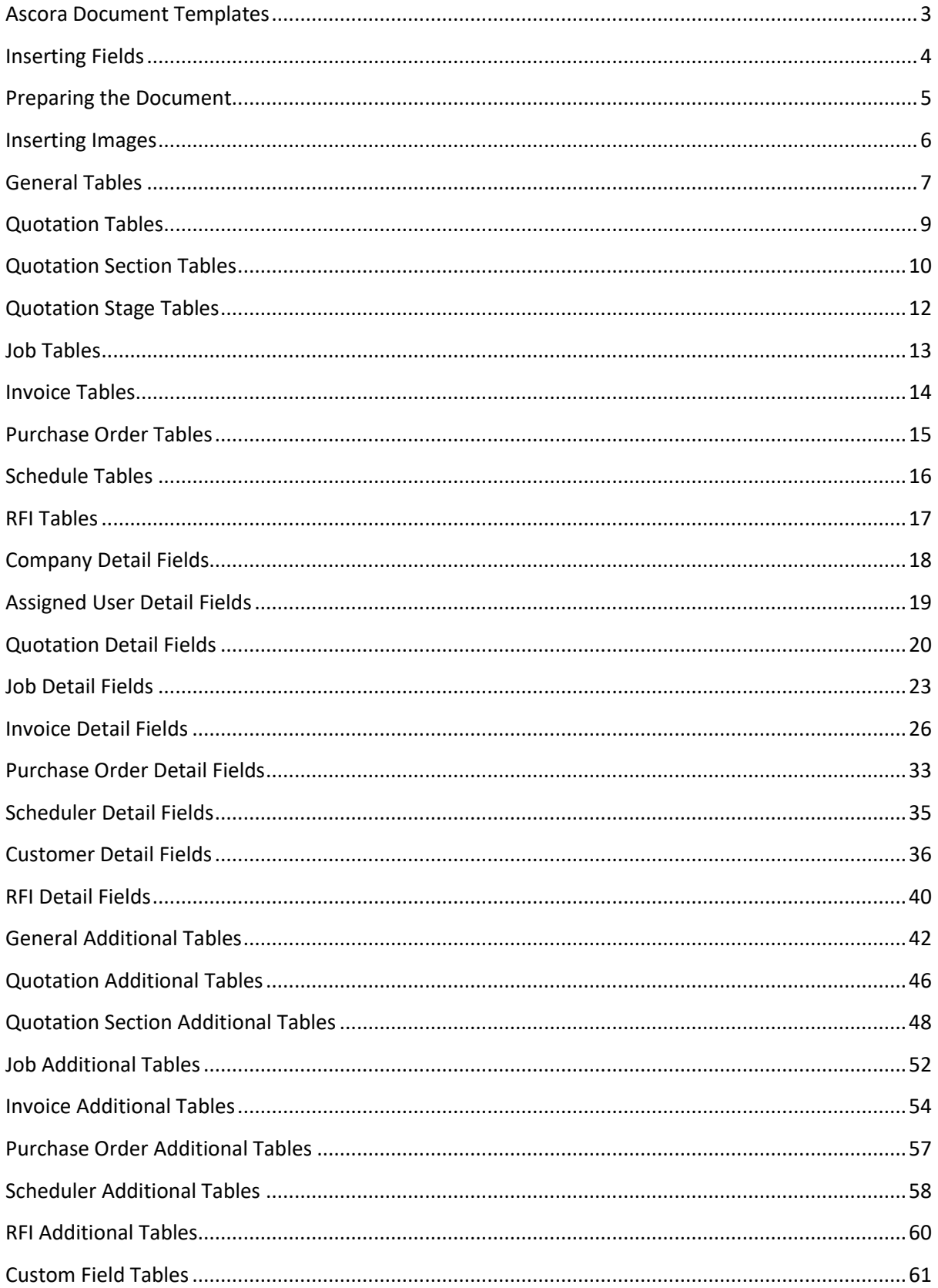

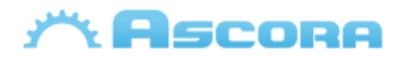

### <span id="page-2-0"></span>**Ascora Document Templates**

Ascora utilises Microsoft Word as the basis for document templates created in the system. This enables you to create the quote or invoice document with almost unlimited options for styling and layouts.

You have the power to create Quotation templates that can have full cover pages and enable you to fully sell your products and services.

You can also create multiple templates in the system quickly and easily by downloading an existing template, making the desired adjustments and uploading back into Ascora as a new Document Template.

This document outlines how to use Mail Merge fields in Word and also the various sections that can be used on your Quotes and Invoices.

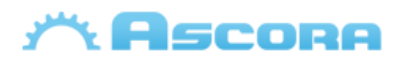

### <span id="page-3-0"></span>**Inserting Fields**

1. On the **Insert** Menu in Word selected **Quick Parts**. Then click **Fields.**

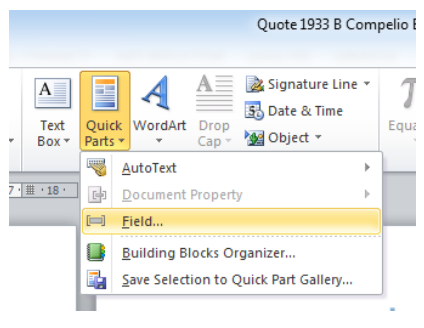

2. Select **MergeField** in the **Fields Names** area and enter the name of the field to be displayed in the **Field Name**, then press **Ok**.

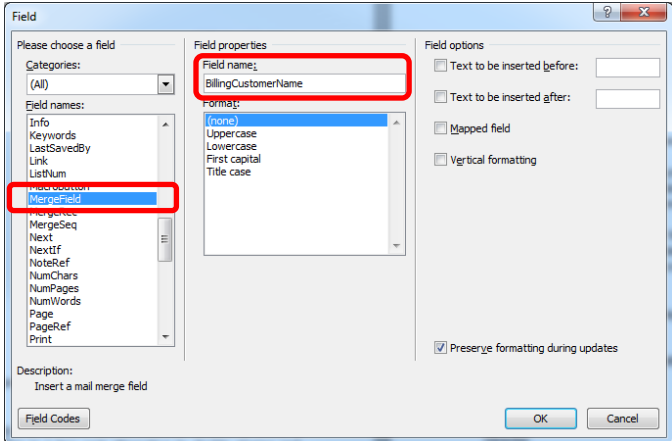

3. The Merge field will be created in the document. When the Quote is generated Ascora will replace this merge field with the data from the Quote.

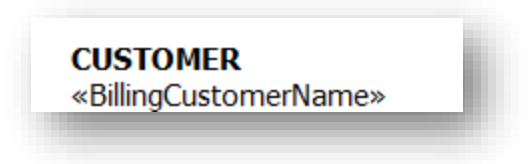

*Note: When editing a Merge field, use the edit menu by right-clicking on the field you want to change.<u><u>INDIOUDSIDILITIVOICE</u>*</u>

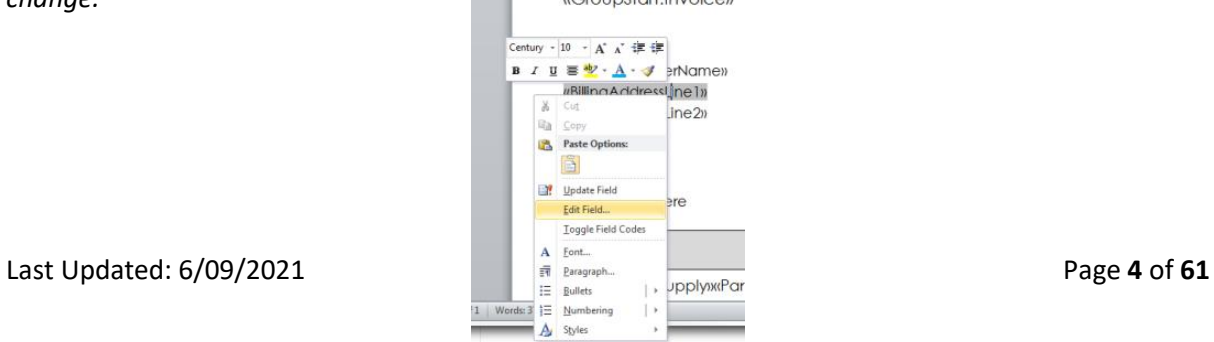

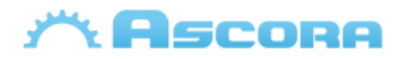

### <span id="page-4-0"></span>**Preparing the Document**

To enable the document to correctly generate Table data you need to insert a GroupStart merge field at the start of the document and a GroupEnd merge field at the end of the document.

*Note: These don't need to be exactly at the start or end of the document as long as the tables that will be generated are covered.*

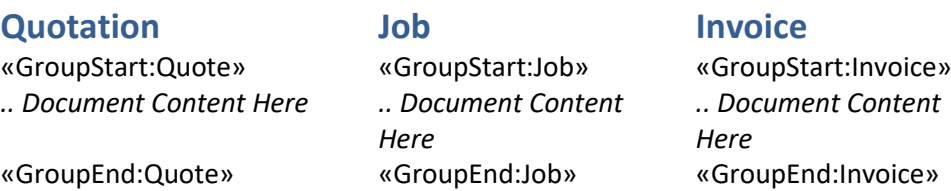

#### **[Purchase Order](#page-32-0) [Scheduler](#page-34-0)**

«GroupStart:PurchaseOrder» «GroupStart:Scheduler» *.. Document Content Here .. Document Content* 

«GroupEnd:PurchaseOrder» «GroupEnd:Scheduler»

*Here*

#### **Invoice Example**

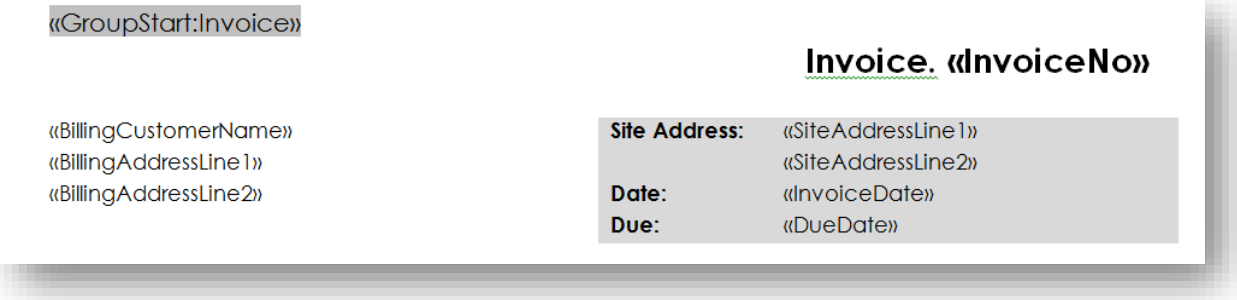

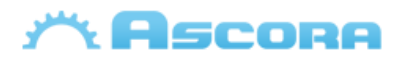

### <span id="page-5-0"></span>**Inserting Images**

#### **Adding Supply Images**

To add an image against each Supply, the following merge field must be added into the Supply table:

«Image:SupplyImage»

The image by default comes with a standard size, to modify that size, follow this steps:

- add the merge field «Image:SupplyImage»
- after adding the merge field, click right and select the option "Edit Field"
- it will open a dialog box called "Field" on that dialog box, find the area called "Field options" above find and tick the option "Text to be inserted after"
- In from of the option "Text to be inserted after" there is a text box, in this textbox you can add the new size of the image.
- Adding only one value resize the place the image on witdh and height
- Adding two values separated by coma "100,40" it will resize the image on width and height.
- Values must be set in pixels.

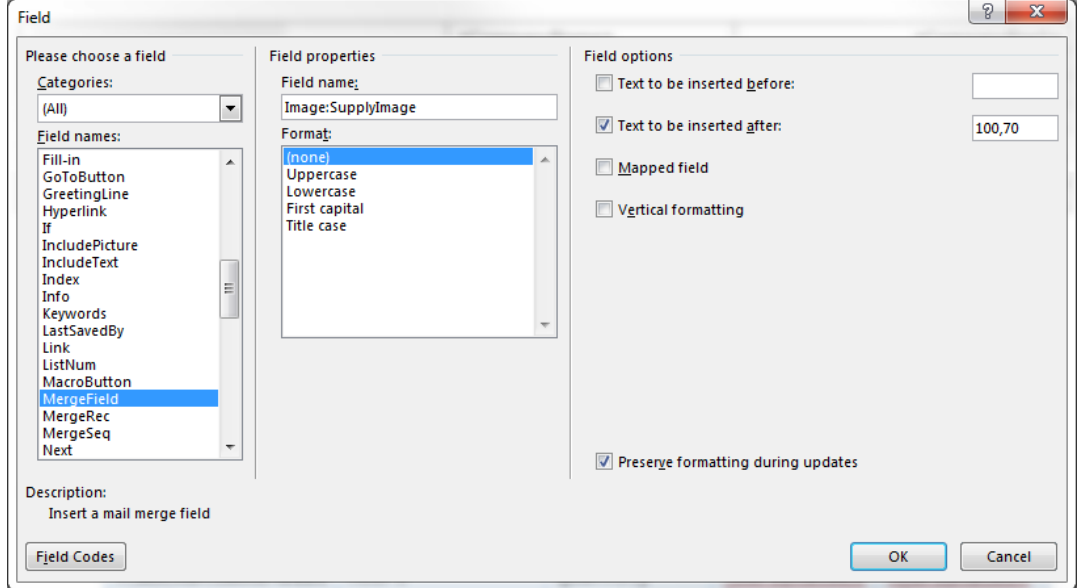

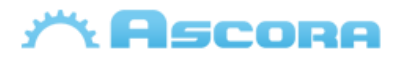

### <span id="page-6-0"></span>**General Tables**

These tables apply to most of the templates in Ascora – for example Quotation, Jobs and Invoicing.

#### **Supply**

Supplies are intended to be displayed in a table, only works for Quotes, Job and Invoices. The document generator will look for the markers in a table to be used as the start and end of the Supply row.

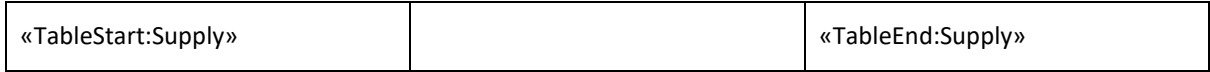

\*A description of Supply details, see: **[General Additional Tables](#page-39-0) - Supply**

#### **CallOutFee**

Callout Fees are intended to be displayed in a table, only works for Quotes, Job and Invoices. The document generator will look for the markers in a table to be used as the start and end of the Call Out Fee row.

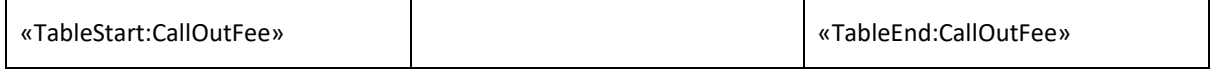

\*A description of Supply details, see: **[General Additional Tables](#page-39-0) – CallOutFee**

#### **Labour**

Labour is intended to be displayed in a table, only works for Quotes, Job and Invoices The document generator will look for the markers in a table to be used as the start and end of the Labour row.

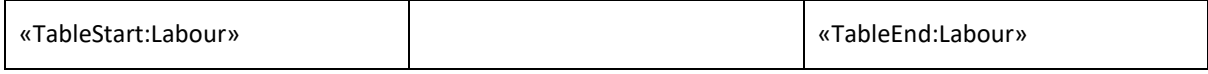

\* A description of Labour details, see: **[General Additional Tables](#page-39-0) - Labour**

#### **Equipment**

Equipment is intended to be displayed in a table, only works for Quotes, Job and Invoices. The document generator will look for the markers in a table to be used as the start and end of the Equipment row.

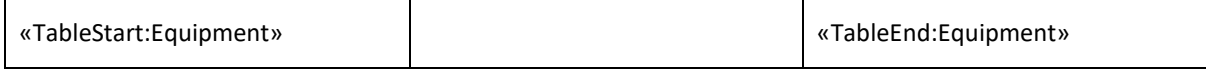

\*A description of Equipment details, see: **[General Additional Tables](#page-39-0) - Equipment**

#### **Annotation**

Annotations associated with Supplies can be placed in a separate list outside of the Supply Table. Only works for Quotes, Jobs and Invoices, Annotation will be placed in a Annotation Table if one exists in the document.

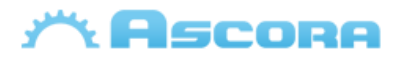

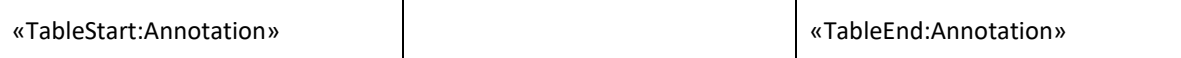

\* A description of Annotation details, see: **[General Additional Tables](#page-39-0) - Annotation**

#### **Booking**

Booking is intended to be displayed in a table only on Quotes and Jobs, The document generator will look for the markers in a table to be used as the start and end of the Booking row.

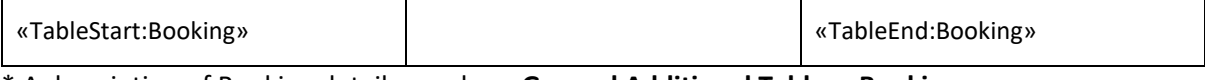

\* A description of Booking details, see here **[General Additional Tables](#page-39-0) - Booking**

#### **Note**

Note is intended to be displayed in a table only on Quotes, The document generator will look for the markers in a table to be used as the start and end of the Note row.

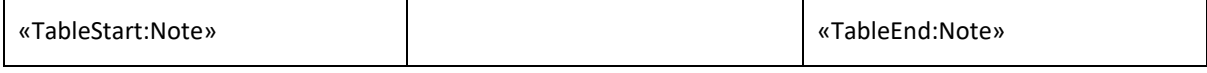

\* A description of Note details, see **[General Additional Tables](#page-39-0) - Note**

#### **Attachment**

Attachment is intended to be displayed in a table only on Quotes, The document generator will look for the markers in a table to be used as the start and end of the Attachment row.

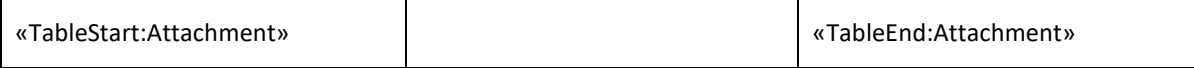

\* A description of Attachment details, see **[General Additional Tables](#page-39-0) - Attachment**

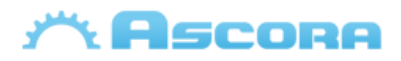

### <span id="page-8-0"></span>**Quotation Tables**

#### **Inclusion Listing**

Inclusion is intended to be displayed in a table. The document generator will look for the markers in a table to be used as the start and end of the Inclusion row.

«TableStart:Inclusion»«Text»«TableEnd:Inclusion»

\* A description of inclusion listing details, see: **[Quotation Additional Tables](#page-45-1) - Inclusion**

#### **Exclusion Listing**

Exclusion is intended to be displayed in a table. The document generator will look for the markers in a table to be used as the start and end of the Exclusion row.

«TableStart:Exclusion»«Text»«TableEnd:Exclusion»

\* A description of exclusion listing details, see: **Quotation [Additional Tables](#page-45-2) - Exclusion**

#### **Assumption Listing**

Assumption is intended to be displayed in a table. The document generator will look for the markers in a table to be used as the start and end of the Assumption row.

«TableStart:Assumption»«Text»«TableEnd:Assumption»

\* A description of assumption listing details, see: **Quotation [Additional Tables](#page-45-2) - Assumption**

#### **Progress Payment**

Progress Payment is intended to be displayed in a table only on Quotes. The document generator will look for the markers in a table to be used as the start and end of the Progress Payment row.

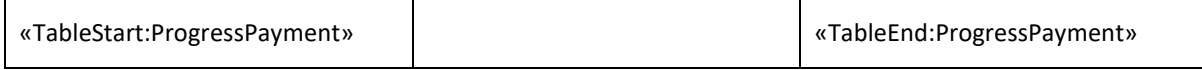

*\* A description of Progress Payment details, see here:* **Quotation [Additional Tables](#page-45-3) – Progress [Payment](#page-45-3)**

#### **Optional Supply**

Optional Supply is intended to be displayed in a table only on Quotes, The document generator will look for the markers in a table to be used as the start and end of the Optional Supply row.

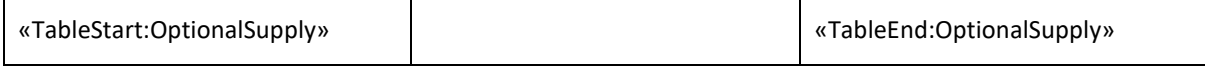

\* A description of Optional Supply details, see here **[Quotation Additional Tables](#page-45-4) – Optional Supply**

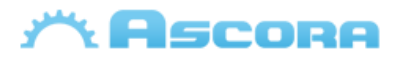

### <span id="page-9-0"></span>**Quotation Section Tables**

As Section Summary and Section Details are a complete portion of the document that is duplicated per Section that exists on the Quote it must be entered within a Group field in Word.

#### **Section**

**\*\*** 

«GroupStart:Section» *Section Summary Goes Here – Will Be Repeated Per Quote Section* «GroupEnd:Section»

<span id="page-9-1"></span>\* A description of Section Summary details, see: **[Quotation Section Additional Tables, Section.](#page-47-0)**

#### **Section Details**

For each quote section this group will display the quote section details plus quote areas like supplies, labours, etc...

«GroupStart:SectionDetails» *Section Content Goes Here - Will Be Repeated Per Quote Section* «GroupEnd:SectionDetails»

\* A description of Section Summary details, see: **[Quotation Section Additional Tables, Section](#page-47-0)  [Detail.](#page-47-0)**

#### **Section Note**

Note is intended to be displayed in a table only on Quotes, The document generator will look for the markers in a table to be used as the start and end of the Note row.

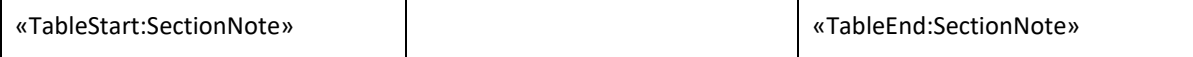

\* A description of Section Note details, see: **[Quotation Section Additional Tables, Section Note](#page-47-0)**

**\*\*** Section Note only apply inside of Section Detail, **[see Section Details](#page-9-1)**

#### **Section Attachment**

Attachment is intended to be displayed in a table only on Quotes, The document generator will look for the markers in a table to be used as the start and end of the Attachment row.

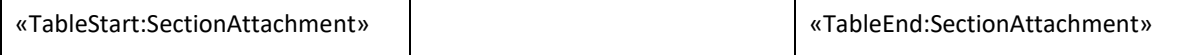

\* A description of Section Attachment details, see **[Quotation Section Additional Tables, Section](#page-47-0)  [Attachment](#page-47-0)**

\*\* Section Attachments only exist inside of Section Detail, **[see Section Details](#page-9-1)**

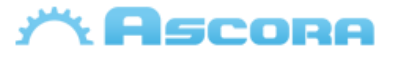

#### **Section Inclusion**

Inclusions are intended to be displayed in a table. The document generator will look for the markers in a table to be used as the start and end of the Inclusion row.

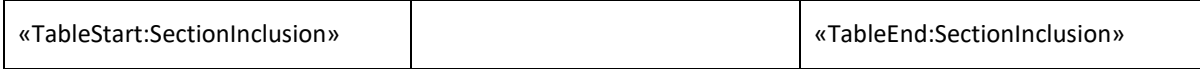

\* A description of Section Inclusion details, see: **[Quotation Section Additional Tables, Section](#page-47-0)  [Inclusion](#page-47-0)**

\*\* Section Note only apply inside of Section Detail, **[see Section Details](#page-9-1)**

#### **Section Exclusion**

Exclusions are intended to be displayed in a table. The document generator will look for the markers in a table to be used as the start and end of the Exclusion row.

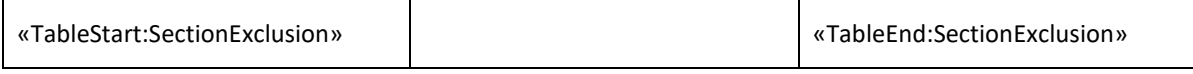

\* A description of Section Exclusion details, see: **[Quotation Section Additional Tables, Section](#page-47-0)  [Exclusion](#page-47-0)**

\*\* Section Note only apply inside of Section Detail, **[see Section Details](#page-9-1)**

#### **Section Assumption**

Assumptions are intended to be displayed in a table. The document generator will look for the markers in a table to be used as the start and end of the Assumption row.

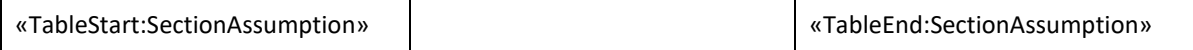

\* A description of Section Assumption details, see: **[Quotation Section Additional Tables, Section](#page-47-0)** 

#### **[Assumption](#page-47-0)**

\*\* Section Note only apply inside of Section Detail, **[see Section Details](#page-9-1)**

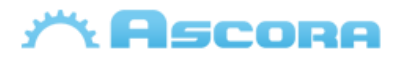

### <span id="page-11-0"></span>**Quotation Stage Tables**

The following section is only required when the Parent Quote of a Stage is a Section. If the Parent Quote does not have a parent itself, the standard Section tables can be used.

#### **Stage Details**

For each quote stage this group will display the quote stage details plus quote areas like supplies, labours, etc...

«GroupStart:StageDetails» *Stage Content Goes Here - Will Be Repeated Per Quote Stage* «GroupEnd:StageDetails»

\* A description of Stage Summary details, see: **Quotation Stage [Additional Tables, Section Detail.](#page-50-0)**

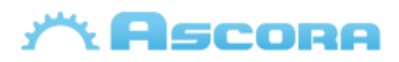

### <span id="page-12-0"></span>**Job Tables**

#### **Check Ins**

Check Ins is intended to be displayed in a table only on Jobs. The document generator will look for the markers in a table to be used as the start and end of the Check Ins row.

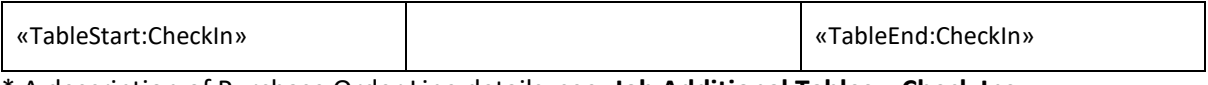

\* A description of Purchase Order Line details, see: **[Job Additional Tables](#page-51-0) – Check Ins.**

#### **Notes**

Notes is intended to be displayed in a table only on Jobs. The document generator will look for the markers in a table to be used as the start and end of the Notes row.

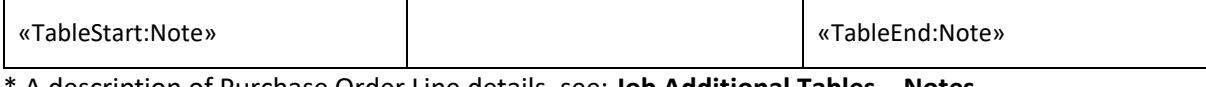

\* A description of Purchase Order Line details, see: **[Job Additional Tables](#page-51-0) – Notes.**

#### **Attachments**

Attachment is intended to be displayed in a table on both Jobs and RFI. The document generator will look for the markers in a table to be used as the start and end of the Attachment row.

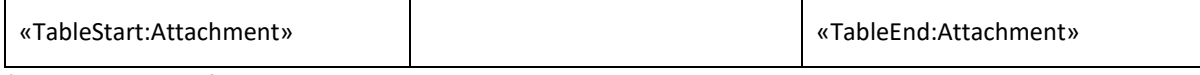

\* A description of Attachment details, see: **[Job Additional Tables](#page-51-0) – Attachments.**

*Note: The TableStart fields will not be visible in the generated document.*

#### **Timesheet**

Timesheet is intended to be displayed in a table only on Jobs. The document generator will look for the markers in a table to be used as the start and end of the Timesheet row.

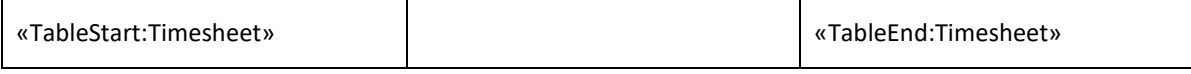

\* A description of Attachment details, see: **Job [Additional Tables](#page-51-0) – Timesheet Fields.**

*Note: The TableStart /TableEnd fields will not be visible in the generated document.*

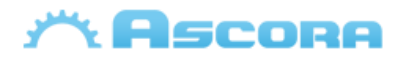

### <span id="page-13-0"></span>**Invoice Tables**

#### **Current Claim Listing**

Current Claim is intended to be displayed in a table. The document generator will look for the markers in a table to be used as the start and end of the Current Claim row.

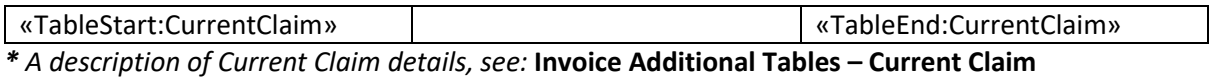

#### **Previous Claim Listing**

Current Claim is intended to be displayed in a table. The document generator will look for the markers in a table to be used as the start and end of the Current Claim row.

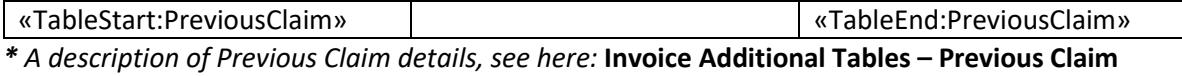

*Note: The TableStart fields will not be visible in the generated document.*

#### **Current Variation Claim Listing**

Current Variation Claim is intended to be displayed in a table. The document generator will look for the markers in a table to be used as the start and end of the Current Variation Claim row.

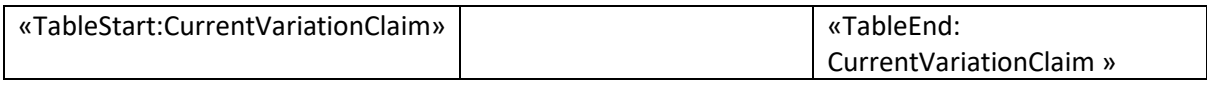

*\* A description of Current Variation Claim details, see:* **[Invoice Additional Tables](#page-53-0) – Current Variation [Claim](#page-53-0)**

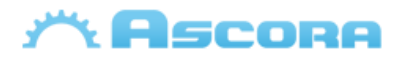

### <span id="page-14-0"></span>**Purchase Order Tables**

#### **Purchase Order Line Listing**

Purchase Order Lines are intended to be displayed in a table only on Purchase Order. The document generator will look for the markers in a table to be used as the start and end of the Purchase Order Line row.

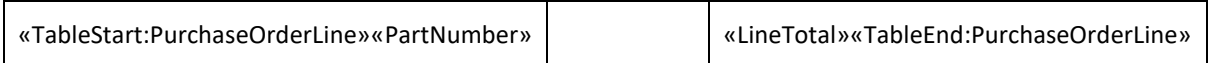

\* A description of Purchase Order Line details, see: **[Purchase Order Additional Tables](#page-55-0) – Purchase [Order Lines.](#page-55-0)**

*Note: The TableStart / TableEnd fields will not be visible in the generated document.*

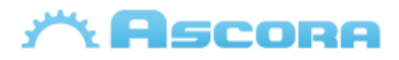

### <span id="page-15-0"></span>**Schedule Tables**

#### **Schedule Details**

Schedule details is intended to be displayed in a table only on Schedule. The document generator will look for the markers in a table to be used as the start and end of the schedule details row.

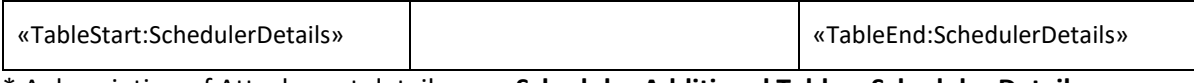

\* A description of Attachment details, see: **[Scheduler Additional Table](#page-57-1) – Scheduler Details**

*Note: The TableStart / TableEnd fields will not be visible in the generated document.*

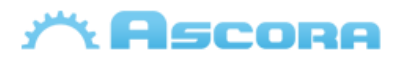

### <span id="page-16-0"></span>**RFI Tables**

#### **Attachments**

Attachment is intended to be displayed in a table on both Jobs and RFI. The document generator will look for the markers in a table to be used as the start and end of the Attachment row.

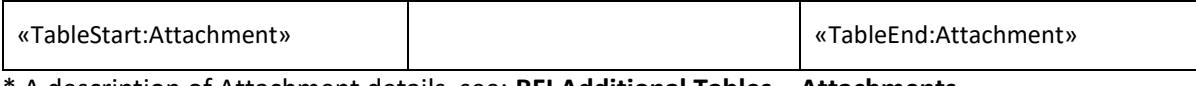

\* A description of Attachment details, see: **[RFI Additional Tables](#page-51-0) – Attachments.**

*Note: The TableStart fields will not be visible in the generated document.*

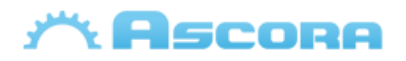

### <span id="page-17-0"></span>**Company Detail Fields**

### **Company Header Fields\***

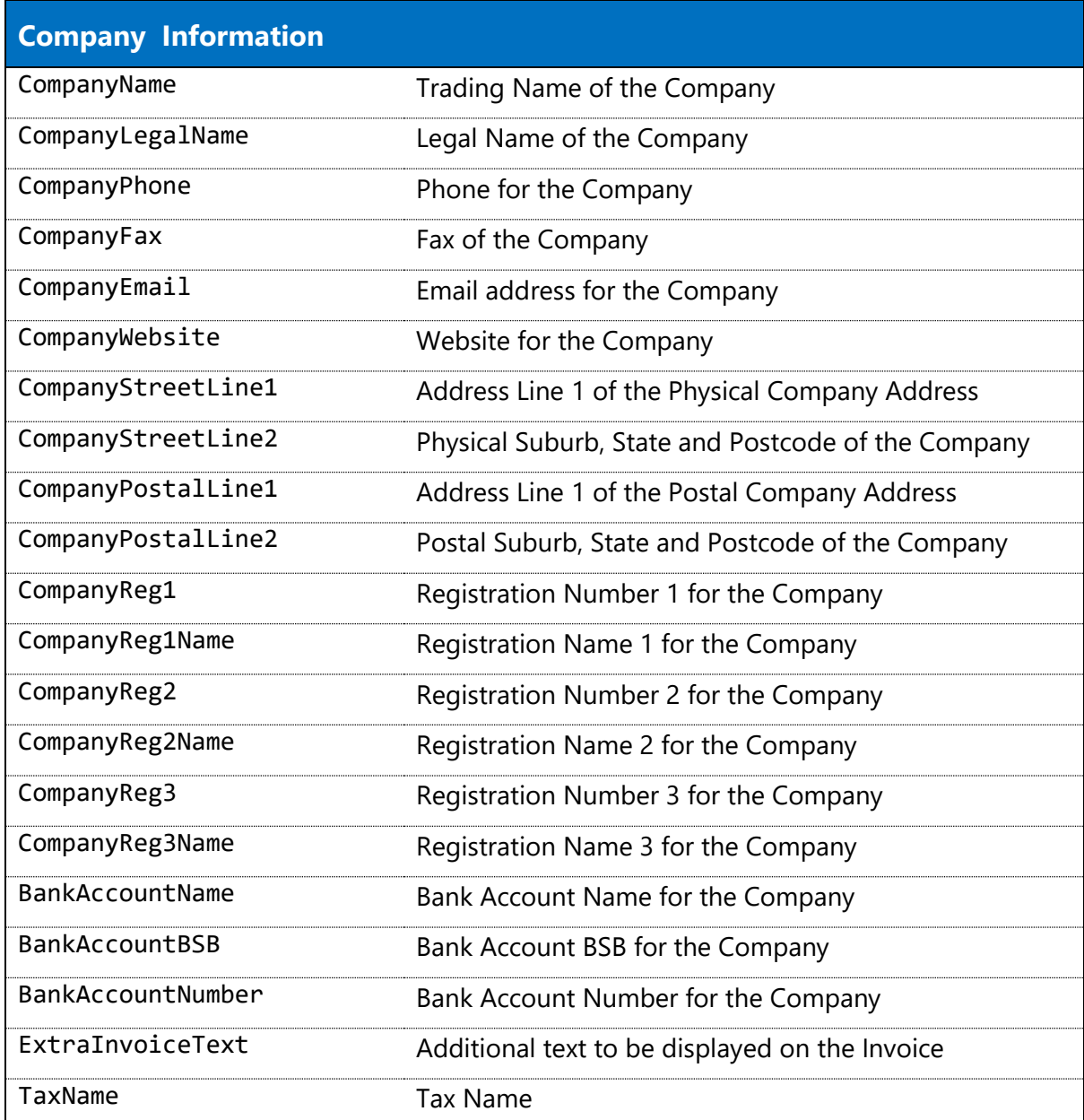

**\***you can include those field at:

- **[Quotation,](#page-19-0) [Job,](#page-22-0) [Invoice,](#page-25-0) [Purchase Order](#page-32-0)** and **[Scheduler.](#page-34-0)**
- Site Customer Info, see: **[Site Customer Fields.](#page-35-0)**
- Billing Customer Info, see: **[Billing Customer Fields.](#page-35-0)**

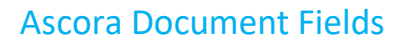

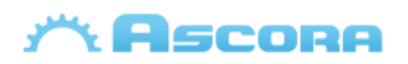

### <span id="page-18-0"></span>**Assigned User Detail Fields**

#### **Assigned User Header Fields\***

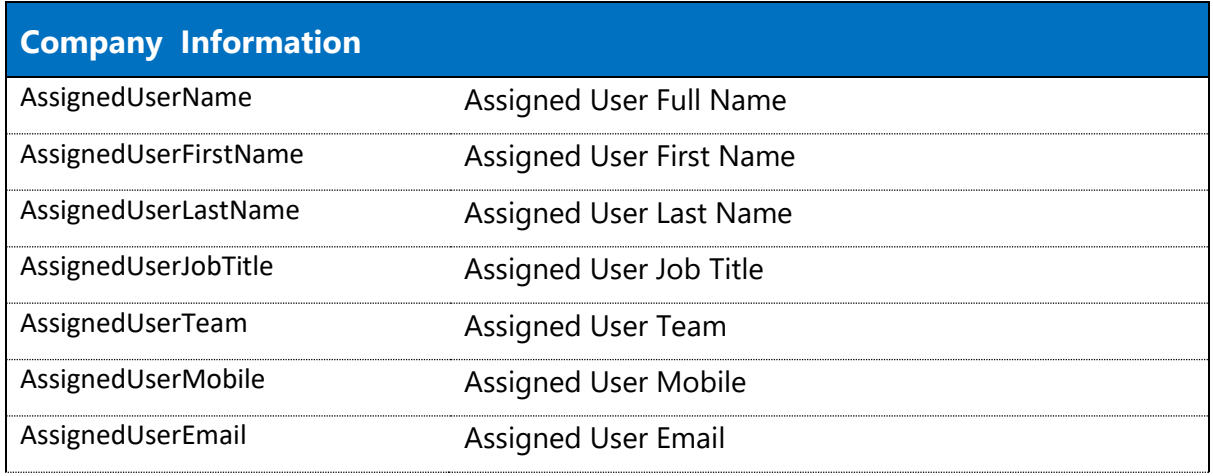

**\***you can also those fields at:

#### - **[Quotation,](#page-19-0) [Job,](#page-22-0) [Invoice,](#page-25-0) [Purchase Order,](#page-32-0) [Scheduler](#page-34-0)** and **[Scheduler Details.](#page-57-0)**

- **\*\*** There are some exceptions on how we get Assigned User info at:
	- Purchase Order will come from the Job associated to the Purchase Order.
	- Invoice will come from the Job associated to the Invoice.
	- Scheduler comes from the user is scheduled to the Job or Quote.
	- Scheduler Details comes from the user assigned to the Job or Quote.

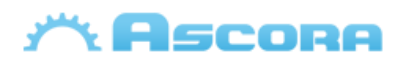

### <span id="page-19-0"></span>**Quotation Detail Fields**

Quote Header Fields need to be covered between the merge fields «GroupStart:Quote» to «GroupEnd:Quote» to be displayed, more info see: **[Preparing the Document](#page-4-0)**

#### <span id="page-19-1"></span>**Quote Header Fields\***

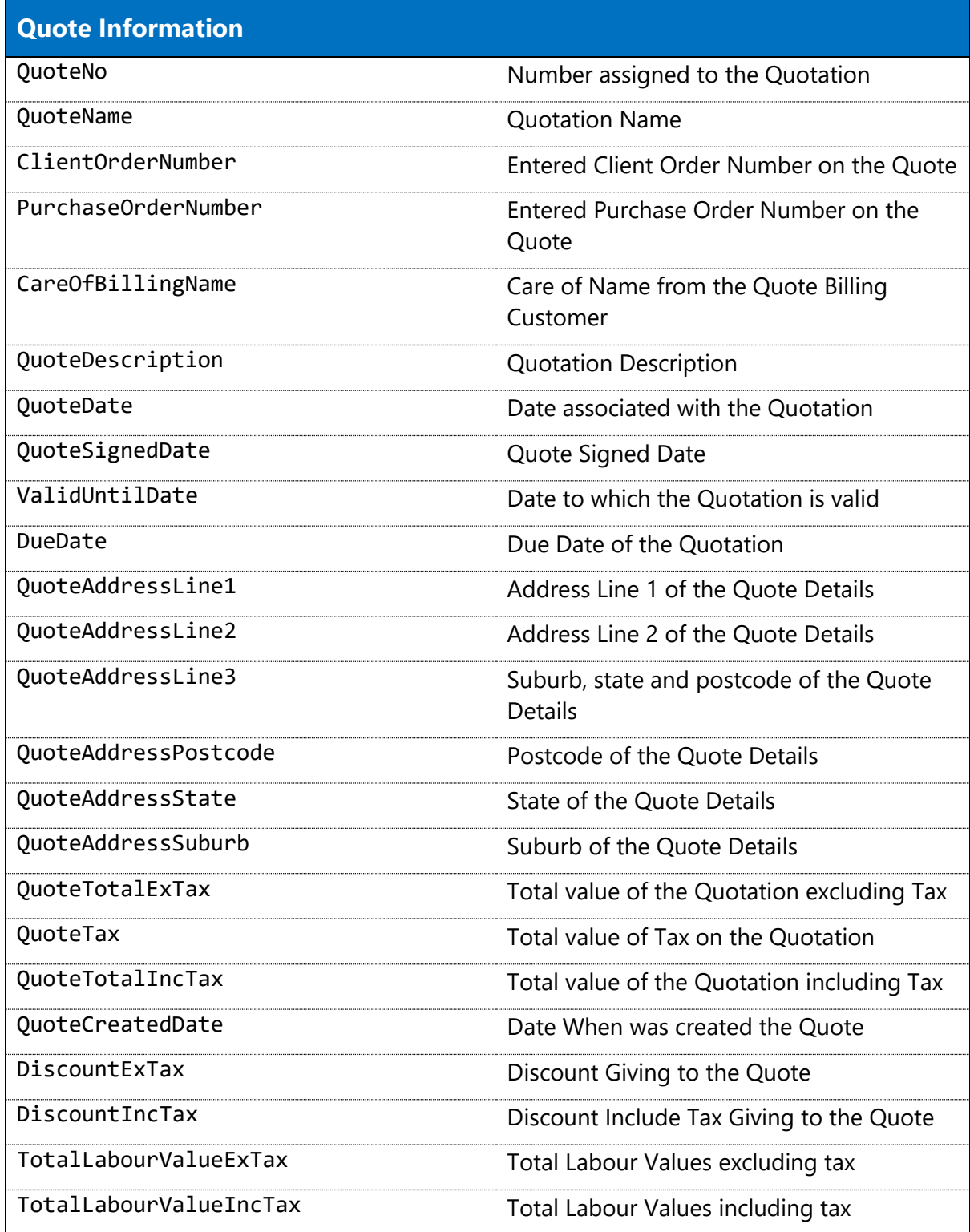

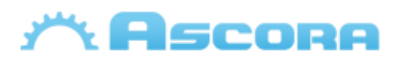

#### Ascora Document Fields

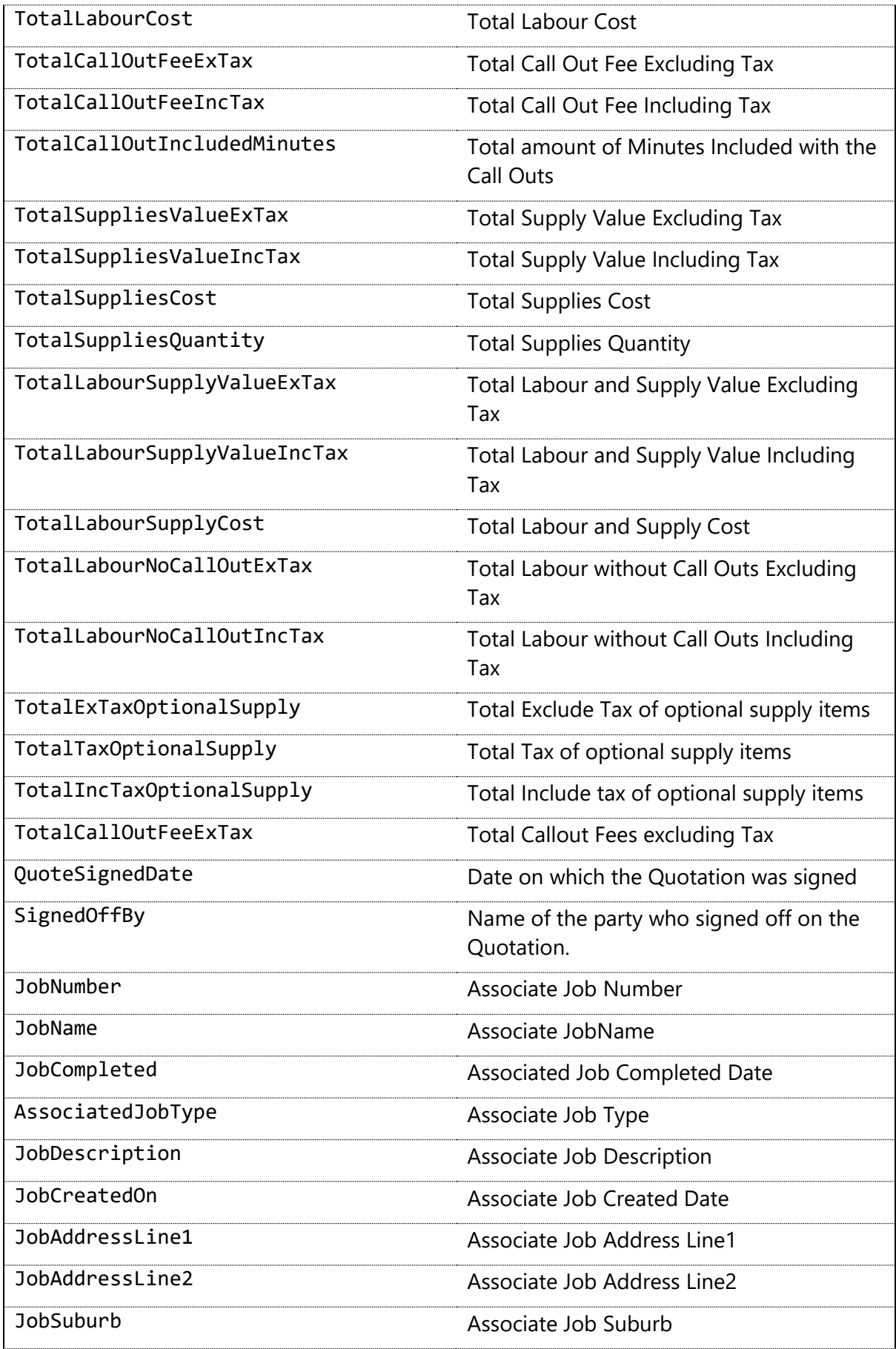

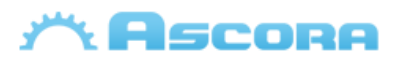

#### Ascora Document Fields

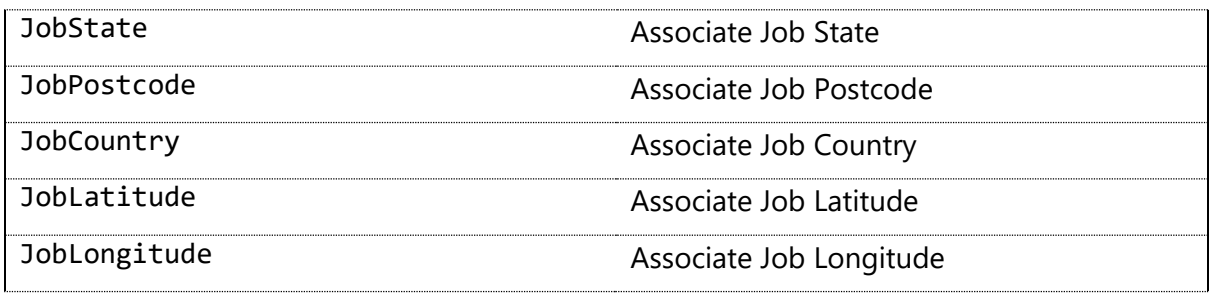

\* you can also include

- Company details, see: **[Company Detail Fields.](#page-17-0)**
- Site customer info, see: **[Site Customer Fields.](#page-35-0)**
- Billing customer info, see: **[Billing Customer Fields.](#page-35-0)**
- Assigned user info, see **[Assigned User Fields](#page-18-0)**.
- General Tables, see: **[General Additional Tables.](#page-39-0)**
- Quote tables, see: **[Quote Additional Tables.](#page-45-0)**

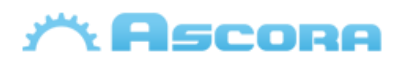

### <span id="page-22-0"></span>**Job Detail Fields**

<span id="page-22-1"></span>Job Header Fields need to be covered between the merge fields «GroupStart:Job» to «GroupEnd:Job» to be displayed, more info see: **[Preparing the Document](#page-4-0)**

#### **Job Header Fields\***

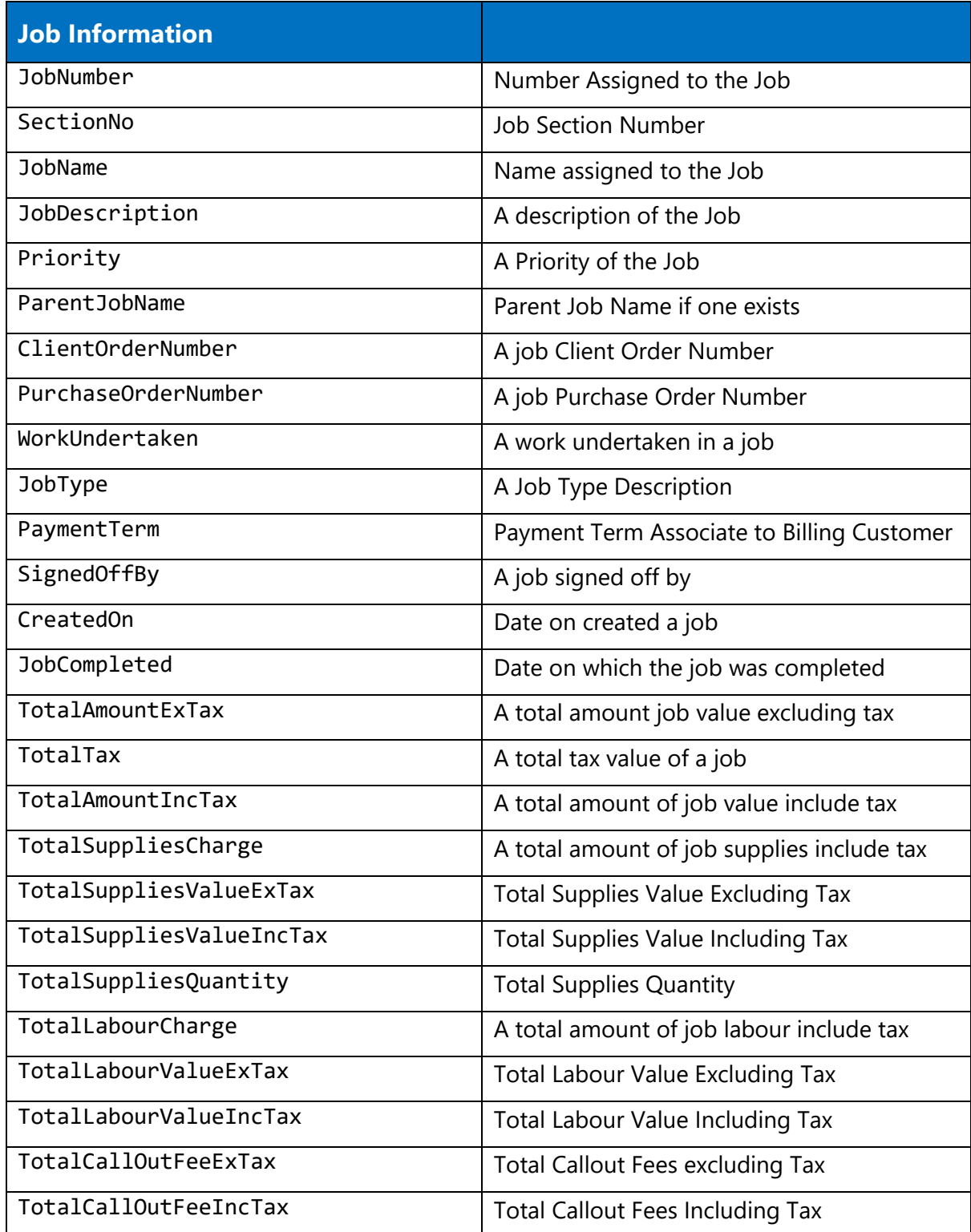

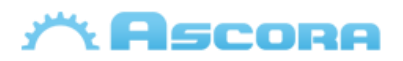

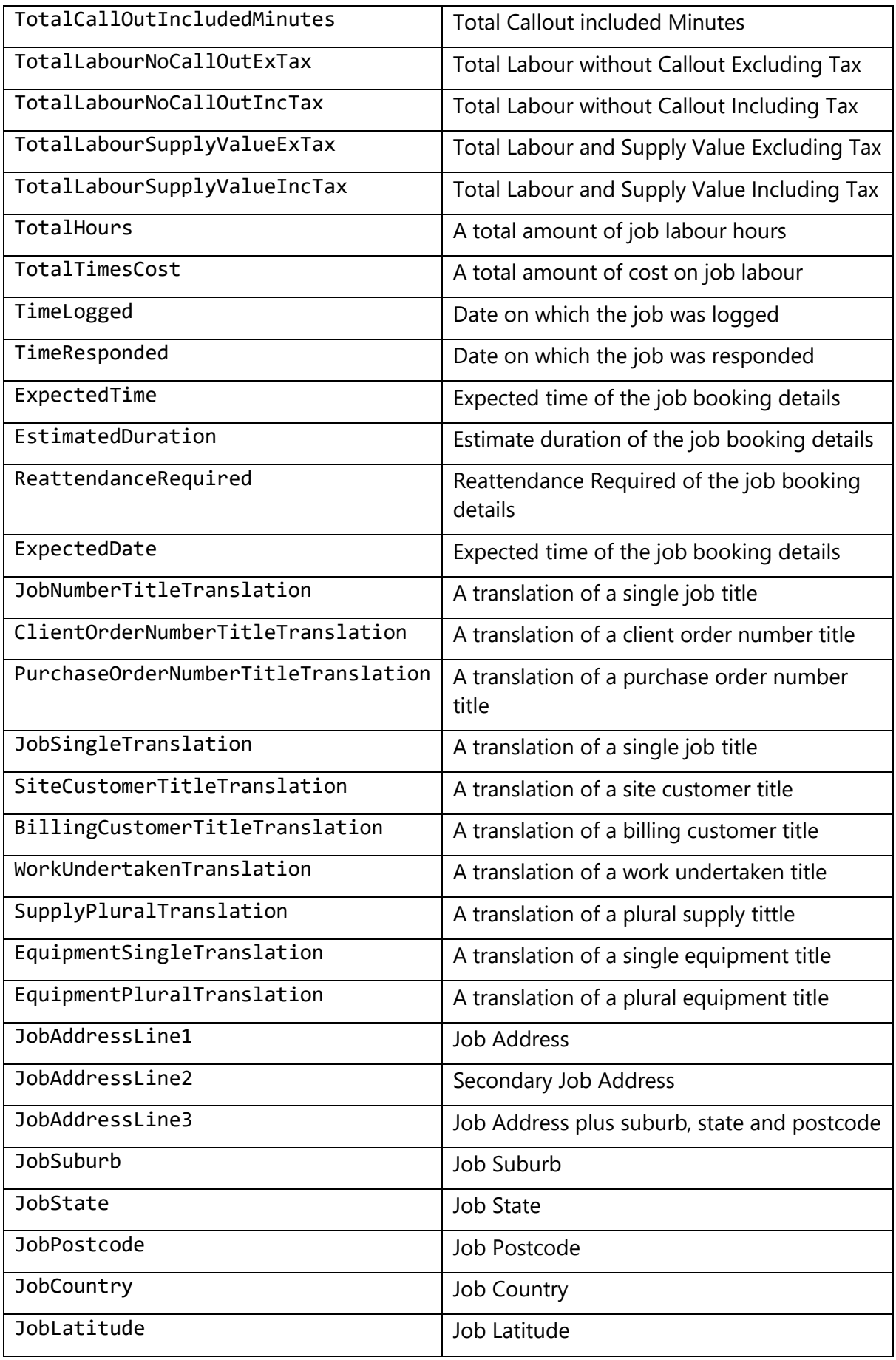

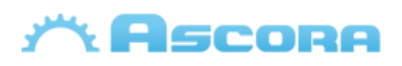

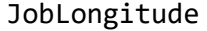

Job Longitude

\* you can also include:

- Company details, see: **[Company Detail Fields.](#page-17-0)**
- Site customer info, see: **[Site Customer Fields.](#page-35-0)**
- Billing customer info, see: **[Billing Customer Fields.](#page-35-0)**
- Assigned user info, see **[Assigned User Fields.](#page-18-0)**
- General Tables, see: **[General Additional](#page-39-0) Tables.**
- Job tables, see: **[Job Additional](#page-51-0) Tables.**

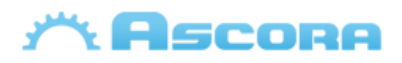

### <span id="page-25-0"></span>**Invoice Detail Fields**

Invoice Header Fields need to be covered between the merge fields «GroupStart:Invoice» to «GroupEnd:Invoice» to be displayed, more info see: **[Preparing the Document](#page-4-0)**

#### **Invoice Header Fields\***

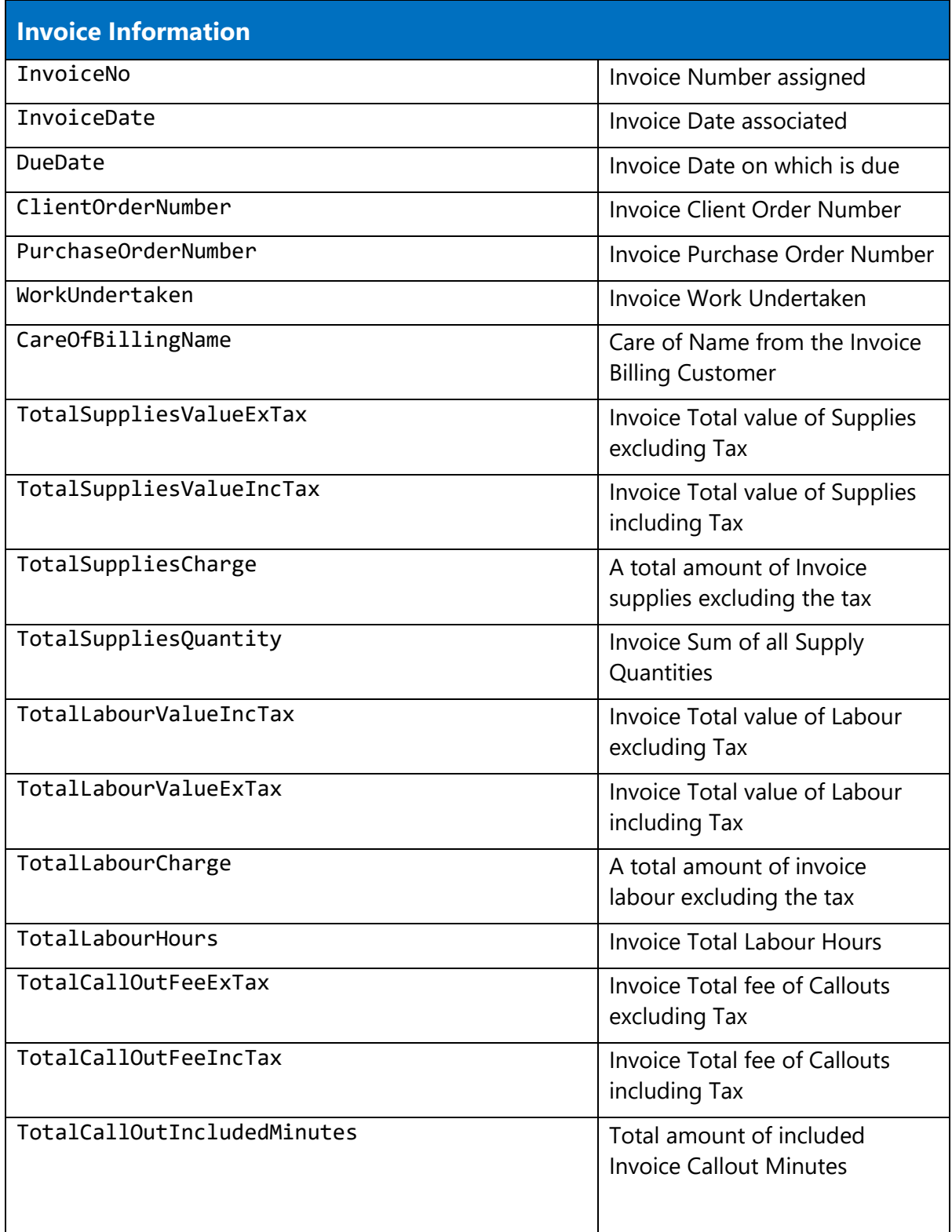

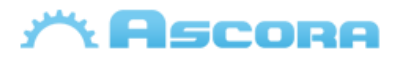

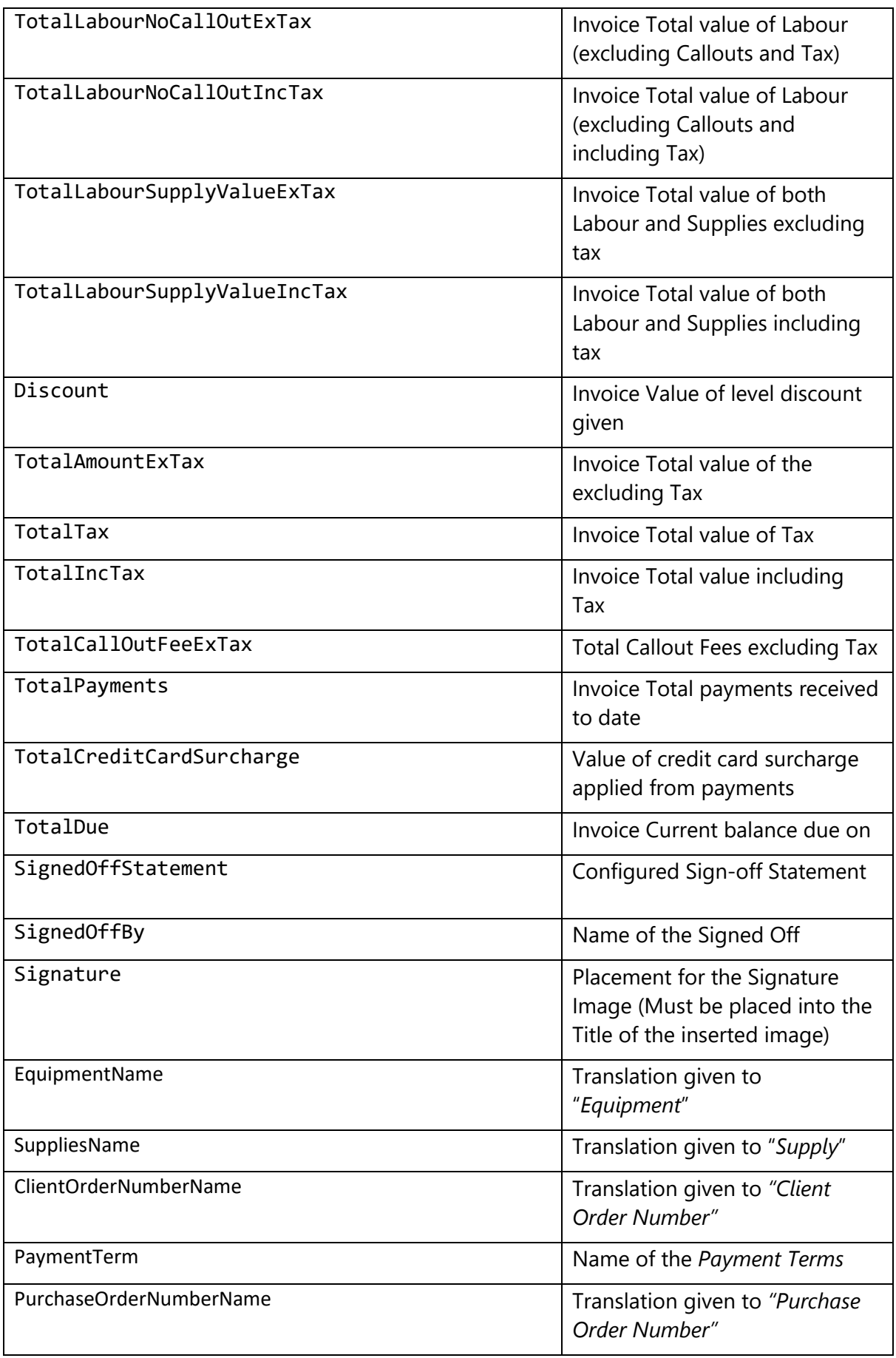

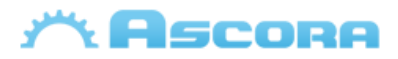

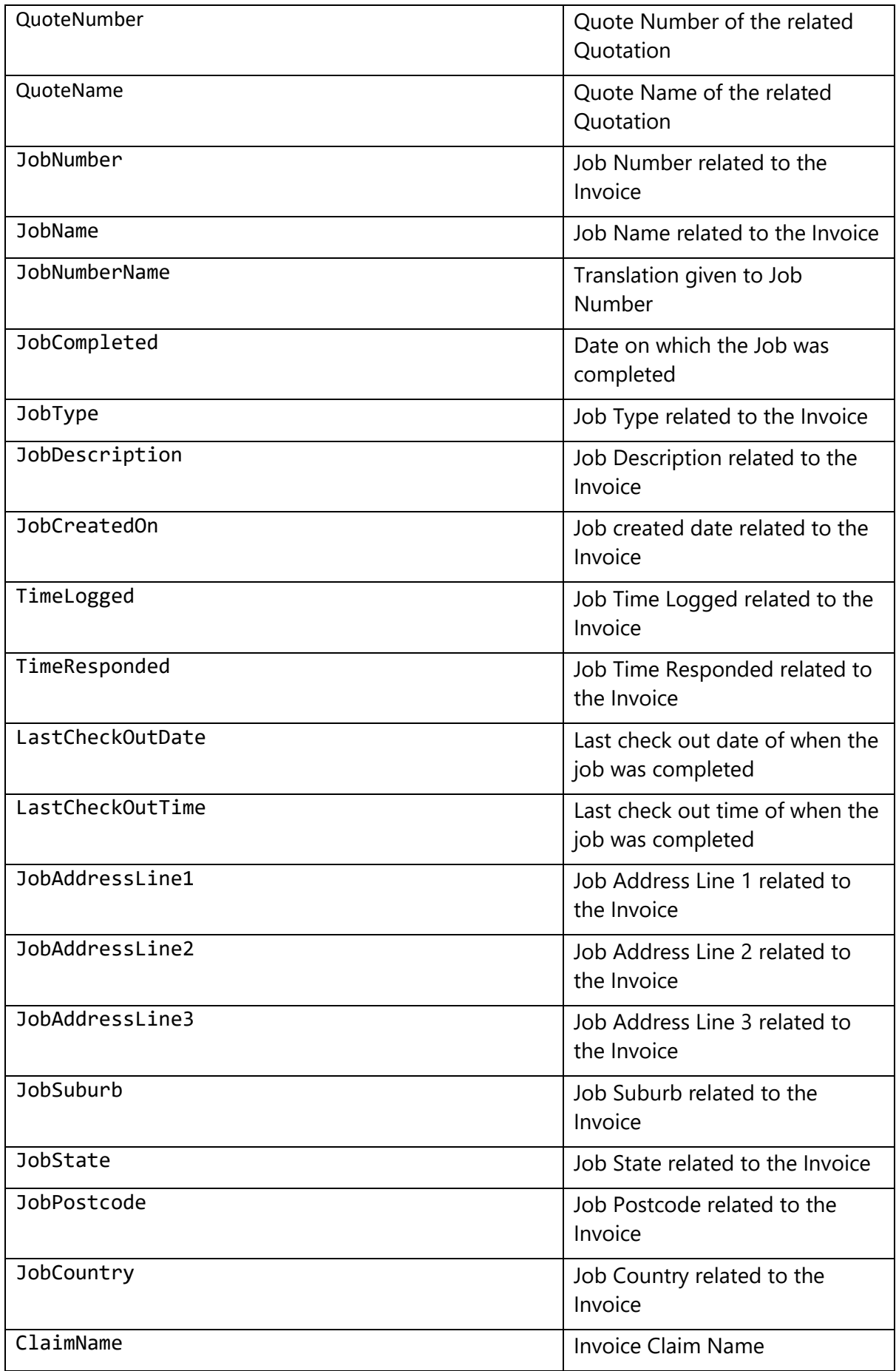

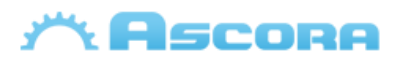

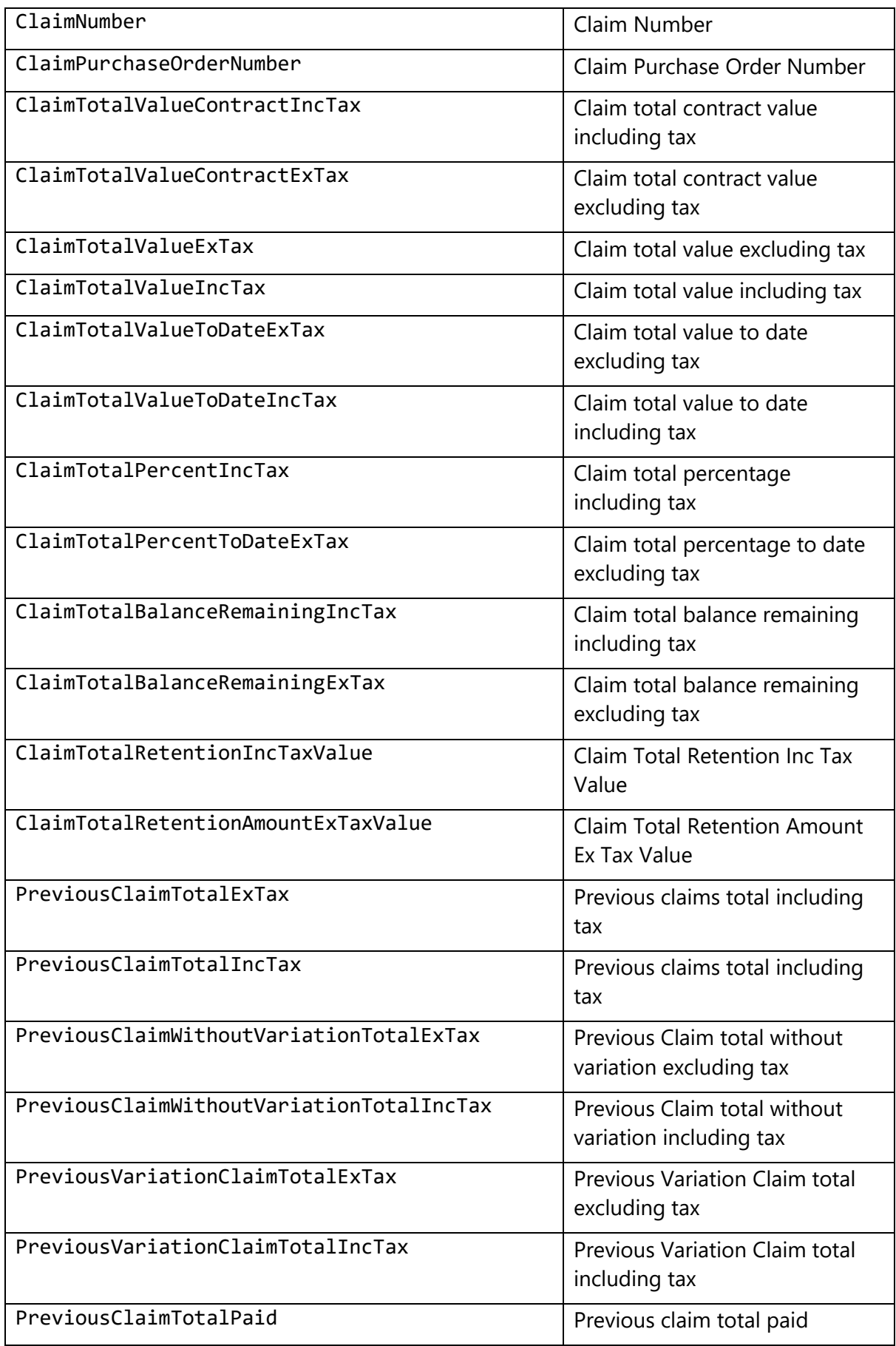

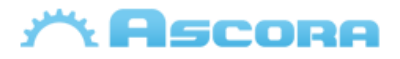

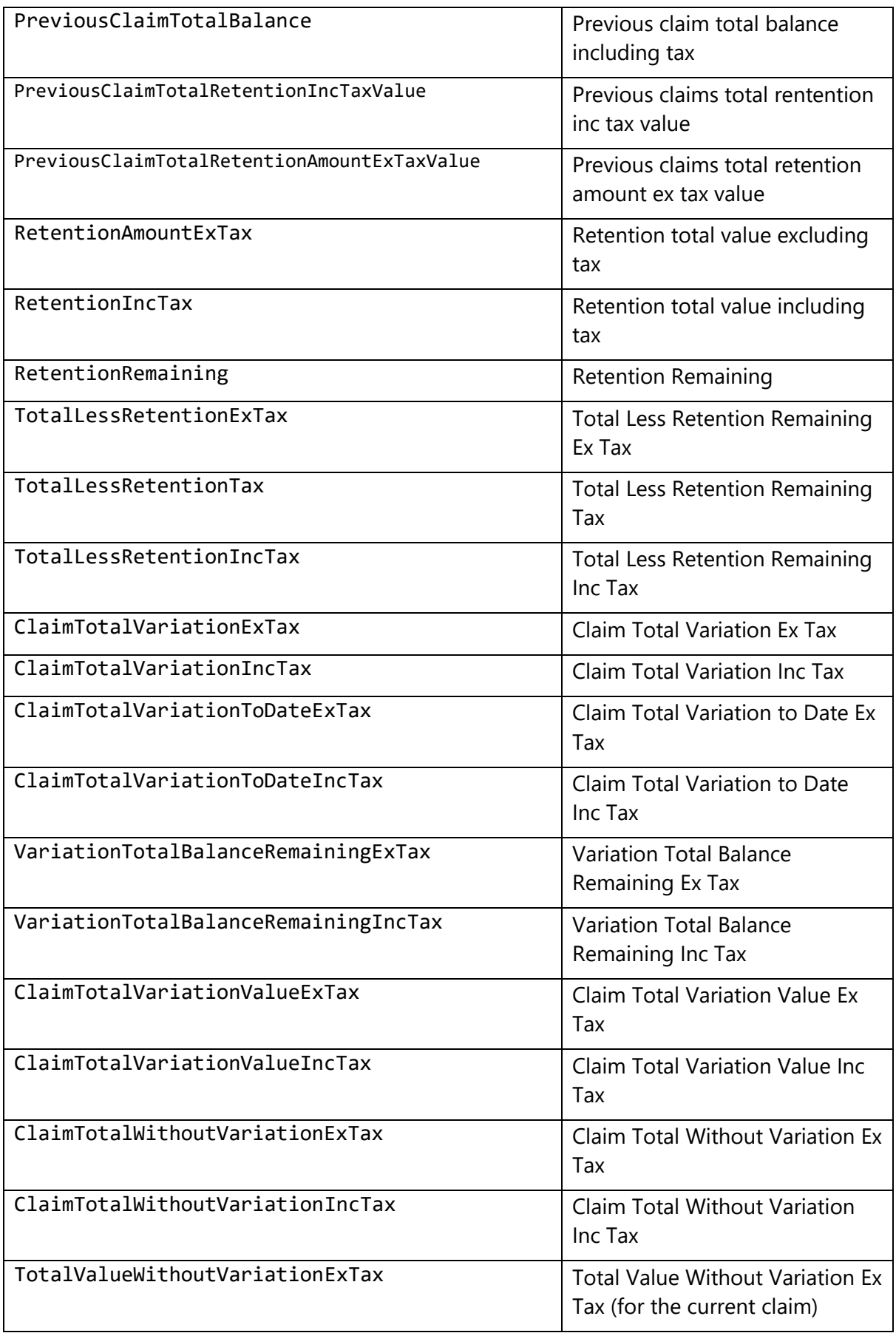

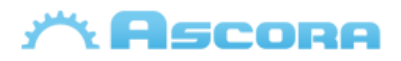

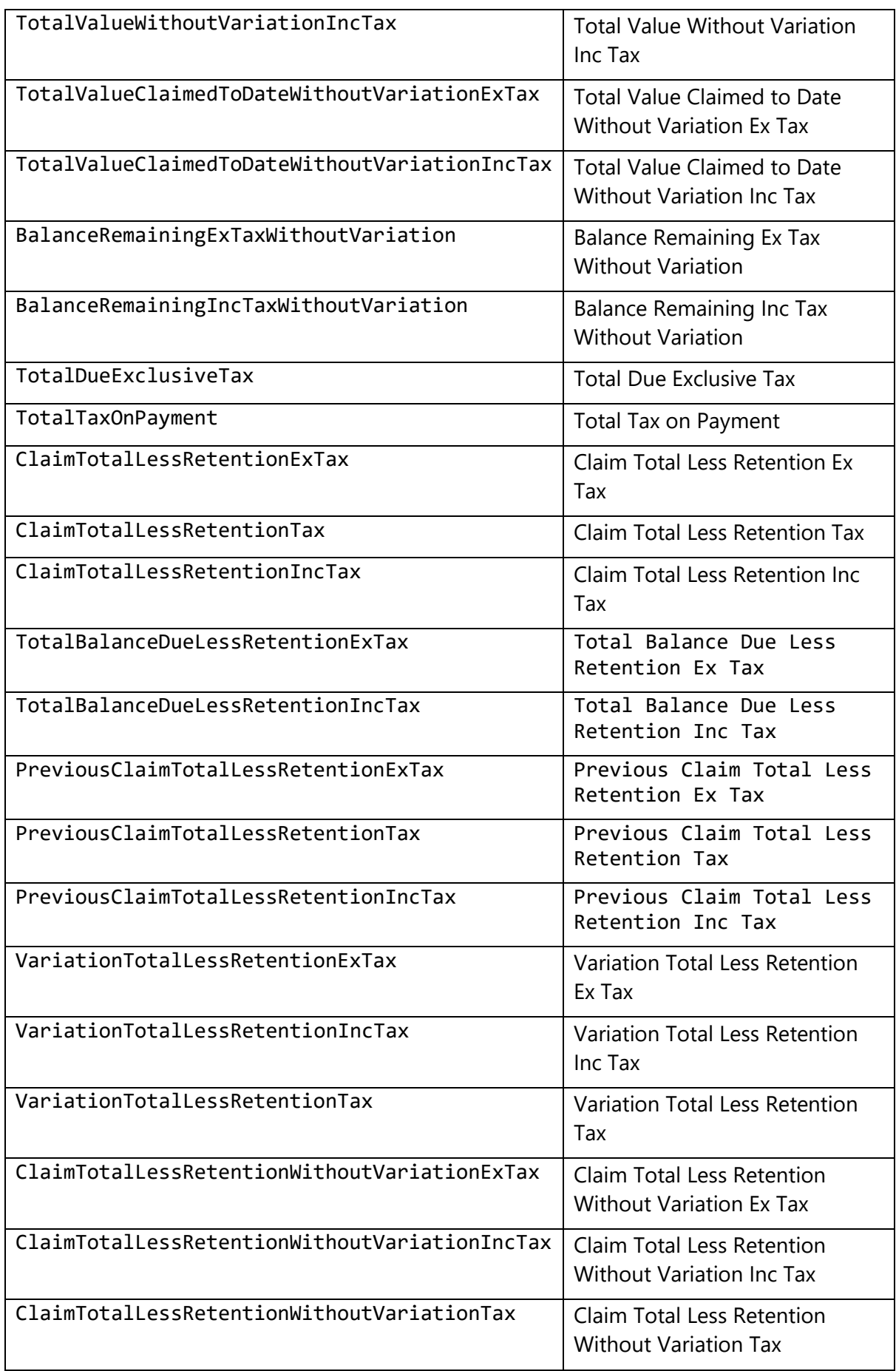

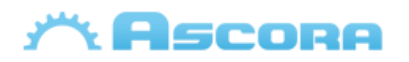

- \* you can also include
	- Company details, see: **[Company Detail Fields.](#page-17-0)**
	- Site customer info, see: **[Site Customer Fields.](#page-35-0)**
	- Billing customer info, see: **[Billing Customer Fields.](#page-35-0)**
	- Assigned user info, see **[Assigned User F](#page-18-0)ields.**
	- General Tables, see: **[General Additional](#page-39-0) Tables.**
	- Invoice tables, see: **[Invoice Additional](#page-53-0) Tables.**

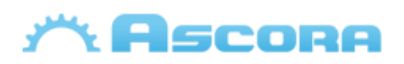

### <span id="page-32-0"></span>**Purchase Order Detail Fields**

Purchase Order Header Fields need to be covered between the merge fields «GroupStart:PurchaseOrder» to «GroupEnd:PurchaseOrder» to be displayed, more info see: **[Preparing the Document](#page-4-0)**

#### **Purchase Order Header Fields\***

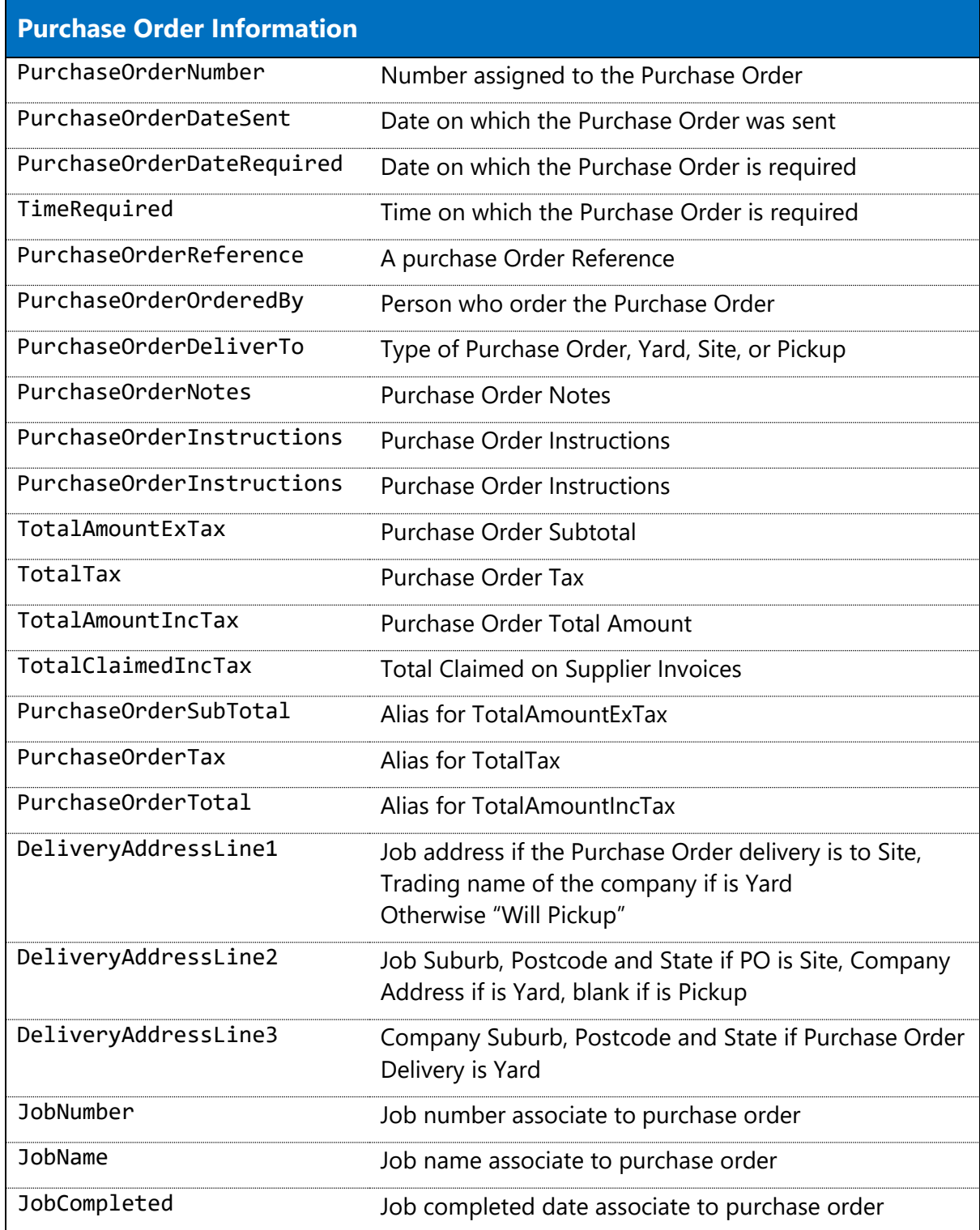

#### Ascora Document Fields

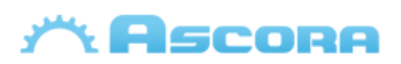

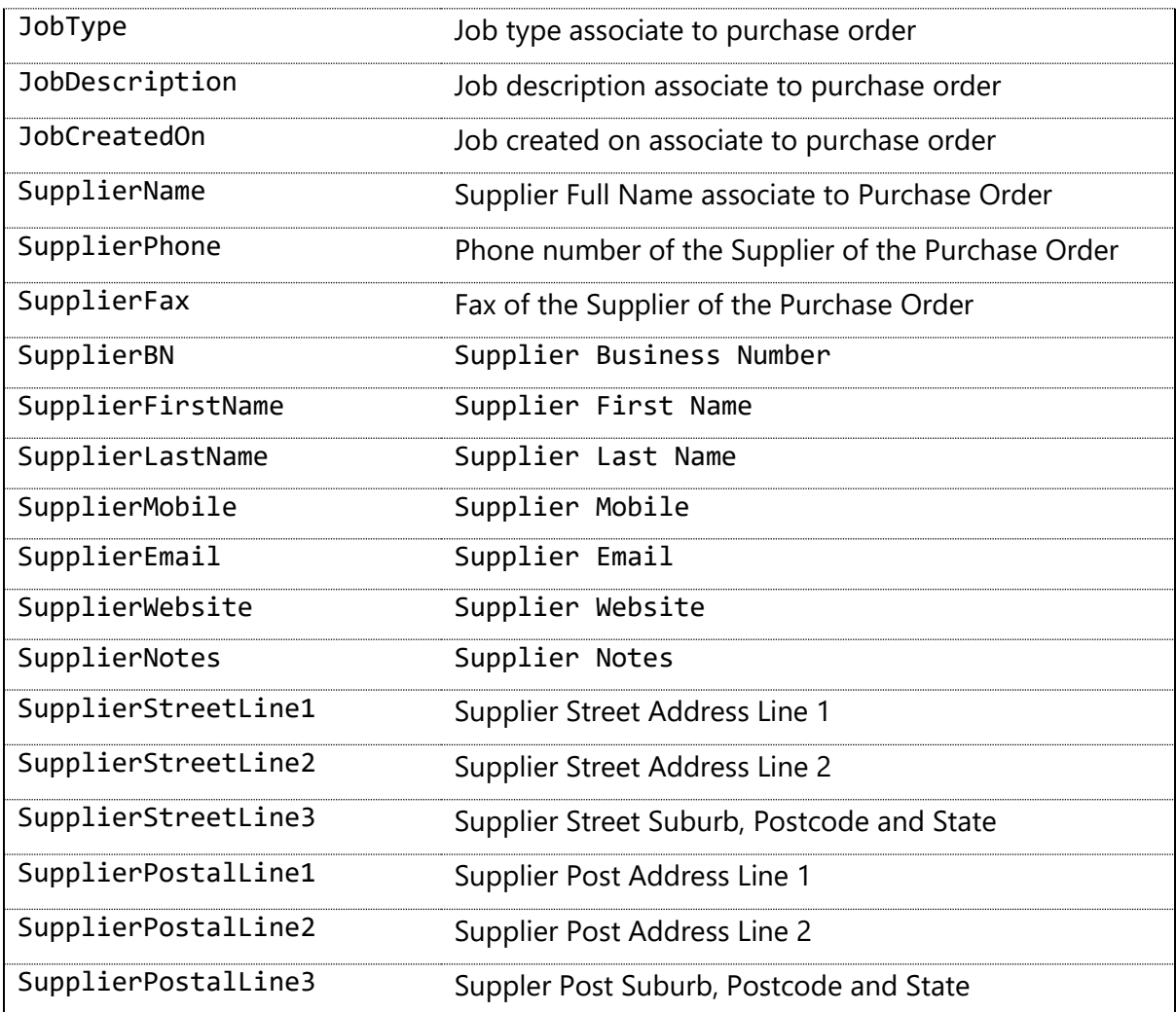

\* you can also include:

- Company details, see: **[Company Detail Fields.](#page-17-0)**
- Site customer info, see: **[Site Customer Fields.](#page-35-0)**
- Billing customer info, see: **[Billing Customer Fields.](#page-35-0)**
- Assigned user info, see **[Assigned User Fields.](#page-18-0)**
- Purchase Order details, see: **[Purchase Order Additional Tables.](#page-55-0)**

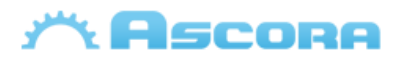

### <span id="page-34-0"></span>**Scheduler Detail Fields**

Scheduler Header Fields need to be covered between the merge fields «GroupStart: Scheduler» to «GroupEnd: Scheduler» to be displayed, more info see: **[Preparing the](#page-4-0)  [Document](#page-4-0)**

#### **Scheduler Header Fields\***

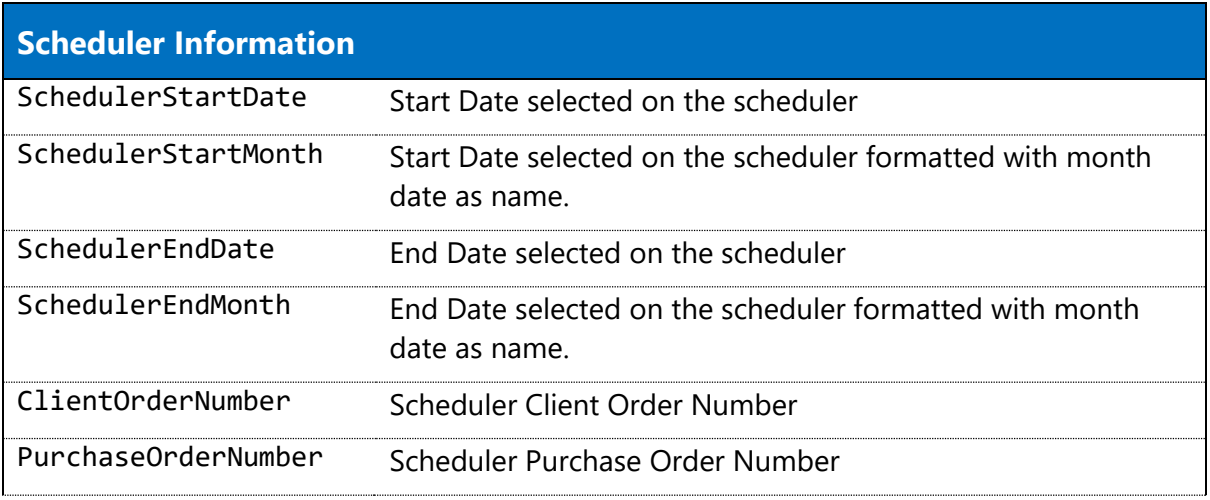

\* You can also include:

- Company details, see: **[Company Detail Fields.](#page-17-0)**
- Site customer info, see: **[Site Customer Fields.](#page-35-0)**
- Billing customer info, see: **[Billing Customer Fields.](#page-35-0)**
- **-** Assigned user details, see **[Assigned User Fields.](#page-18-0)**
- Scheduler details, see: **[Scheduler Detail Additional Tables.](#page-57-0)**

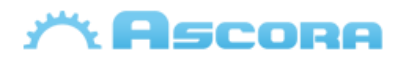

### <span id="page-35-0"></span>**Customer Detail Fields**

#### **Site Customer Fields\***

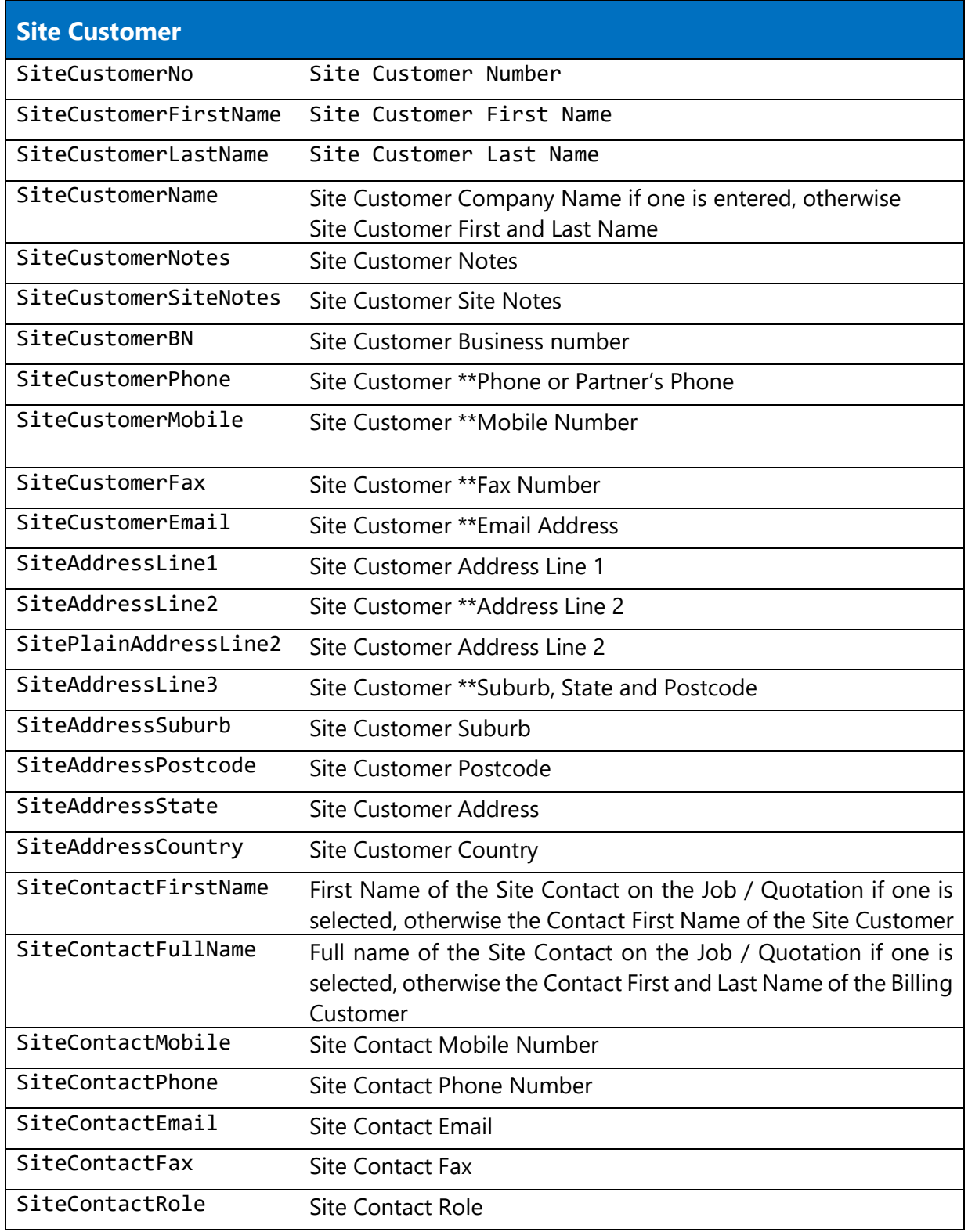

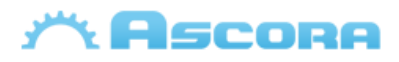

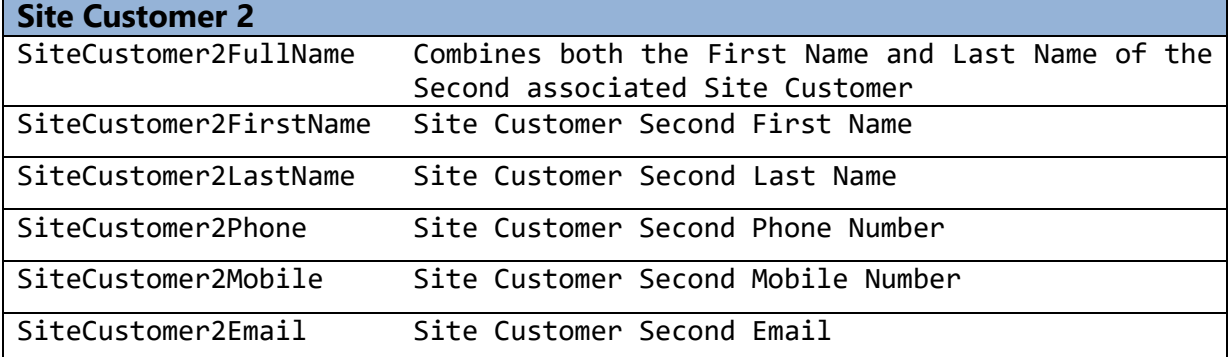

\*you can also include those fields at

#### - **[Quotation,](#page-19-0) [Job,](#page-22-0) [Invoice,](#page-25-0) [Purchase Order,](#page-32-0) [Scheduler](#page-34-0)** and **[Scheduler Details.](#page-57-0)**

\*\* info from Site Contact on the Job / Quotation / Invoice if one is selected and has info entered, otherwise the info of the Site Customer.

\*\* If SiteAddressLine2 is empty, that will be replace by the info of SiteAddressLine3, then the field SiteAddressLine3 will be removed

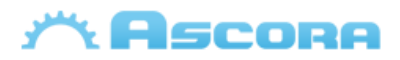

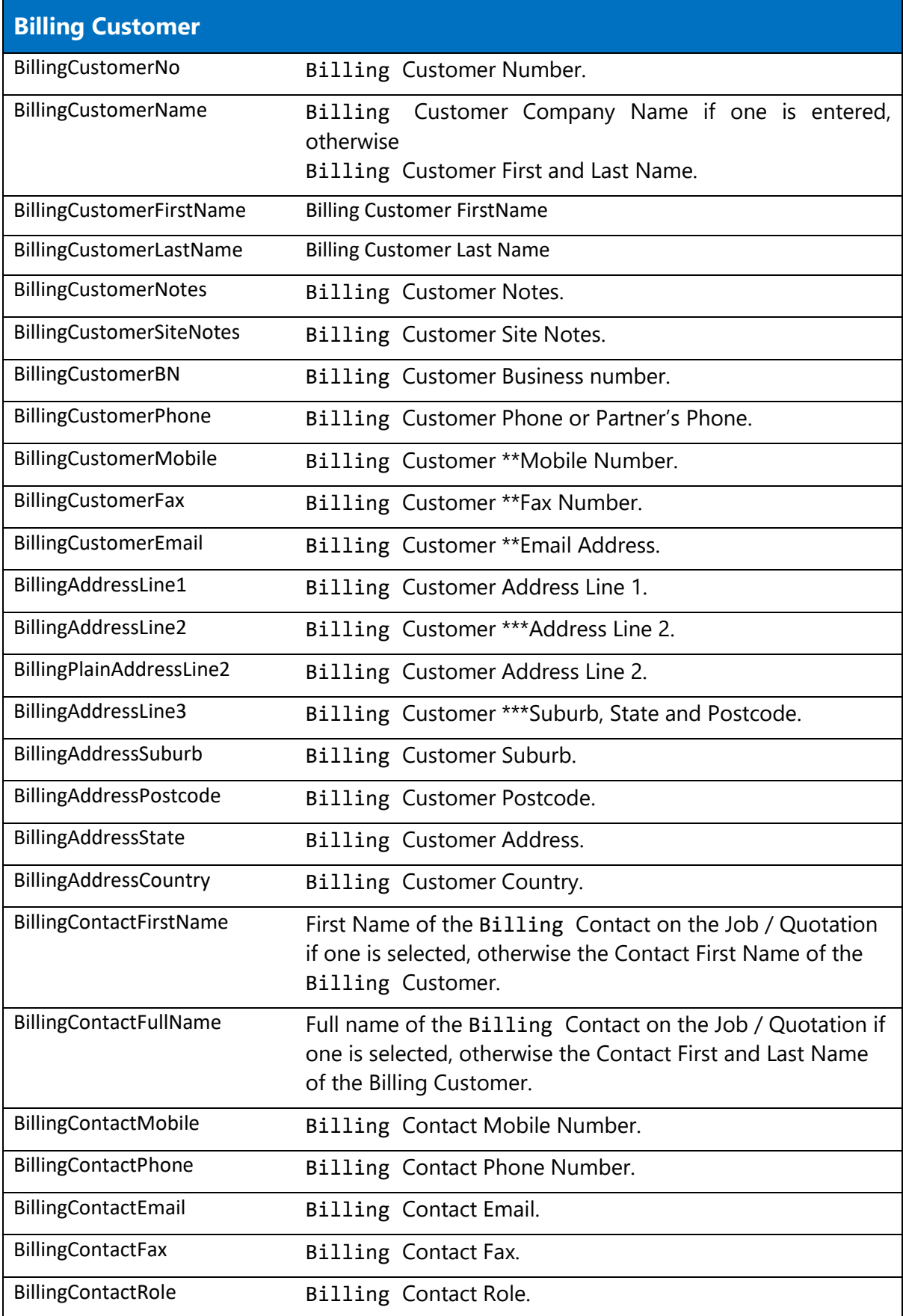

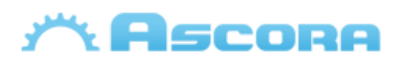

#### **Billing Customer 2**

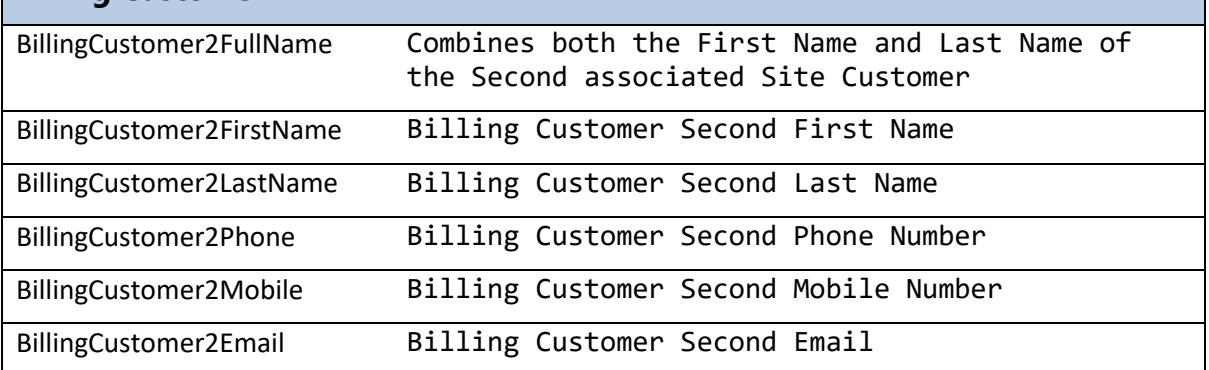

#### **Billing Customer Fields\***

\* you can also include

- **[Quotation,](#page-19-0) [Job,](#page-22-0) [Invoice,](#page-25-0) [Purchase Order,](#page-32-0) [Scheduler](#page-34-0)** and **[Scheduler Details.](#page-57-0)**

\*\* info from Billing Contact on the Job / Quotation / Invoice if one is selected and has info entered, otherwise the info of the Billing Customer**.** 

\*\*\* when BillingAddressLine2 is empty, BillingSmartAddressLine2 will be replace by the info of SiteAddressLine3, then the field SiteAddressLine3 will be removed

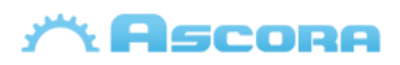

### <span id="page-39-0"></span>**RFI Detail Fields**

RFI Header Fields need to be covered between the merge fields «GroupStart:RequestForInformation» to «GroupEnd:RequestForInformation» to be displayed, more info see: **[Preparing the Document](#page-4-0)**

#### **RFI Header Fields\***

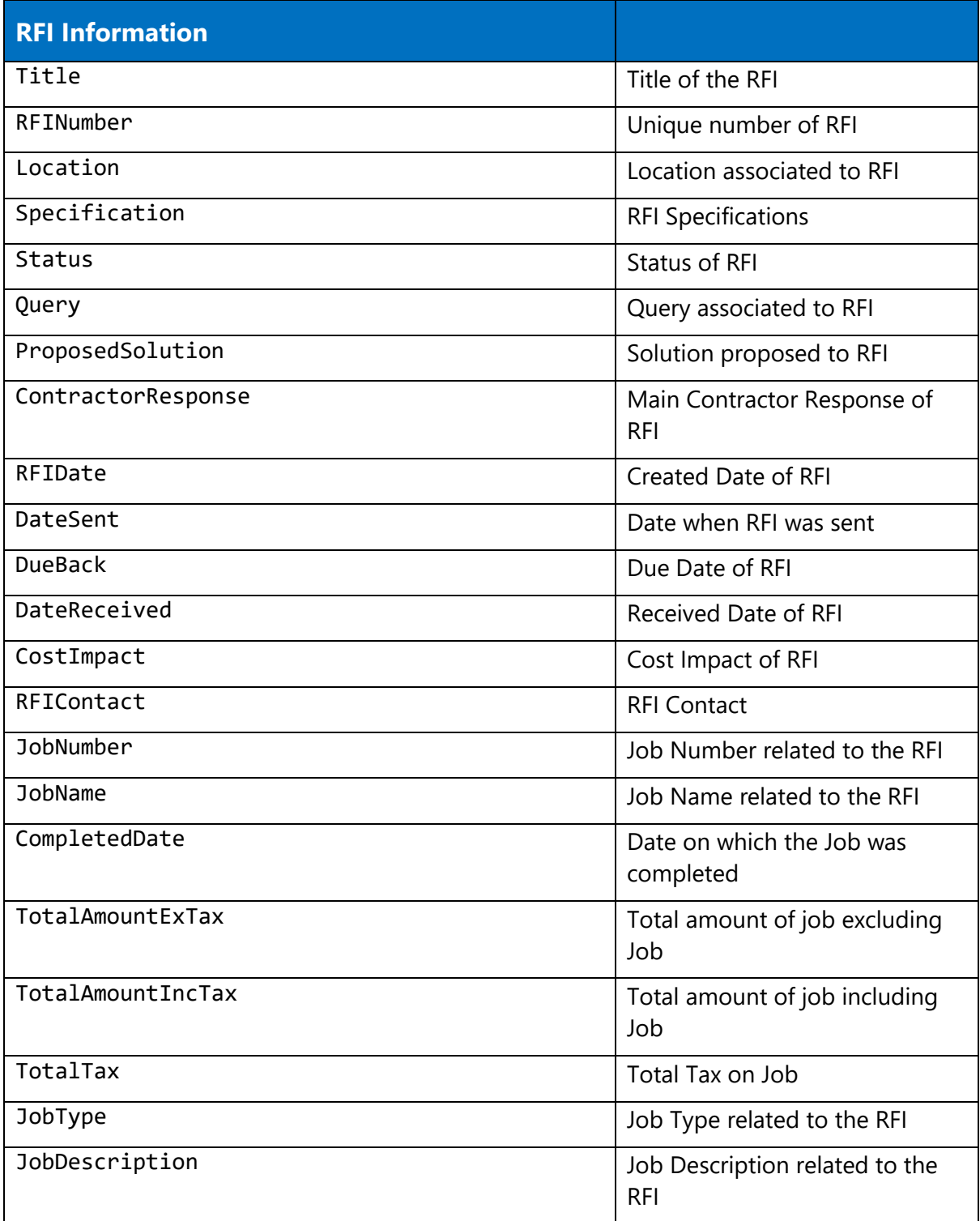

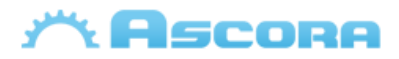

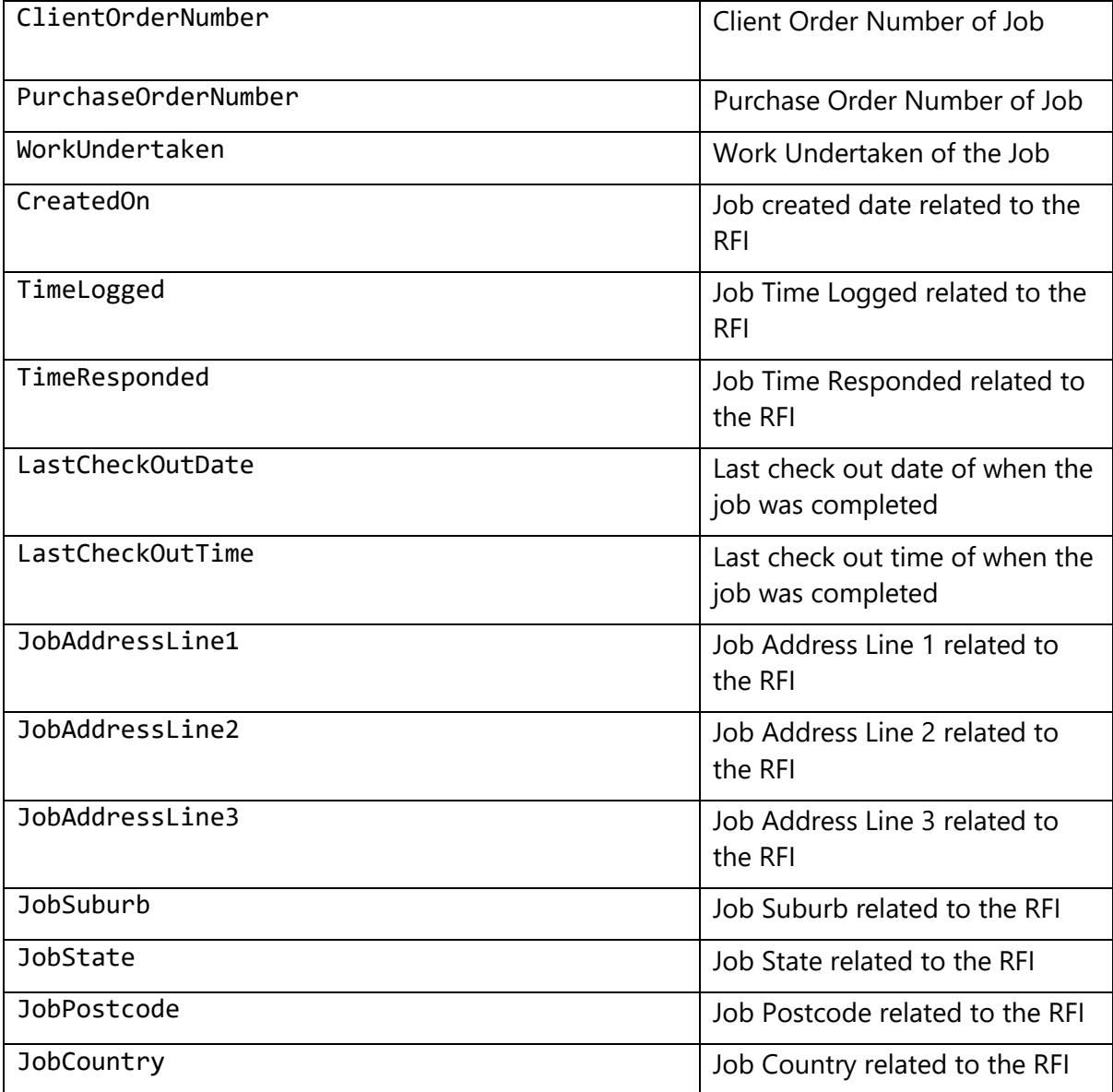

\* you can also include

- Company details, see: **[Company Detail Fields.](#page-17-0)**
- Site customer info, see: **[Site Customer Fields.](#page-35-0)**
- Billing customer info, see: **[Billing Customer Fields.](#page-35-0)**

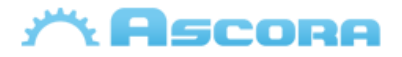

### <span id="page-41-0"></span>**General Additional Tables**

The following **[General Tables](#page-6-0)** works with **[Quotes,](#page-19-0) [Jobs](#page-22-0)** and **[Invoice](#page-25-0)** header covered them, more info see: **[Preparing the Document](#page-4-0)**

#### **Labour Fields\***

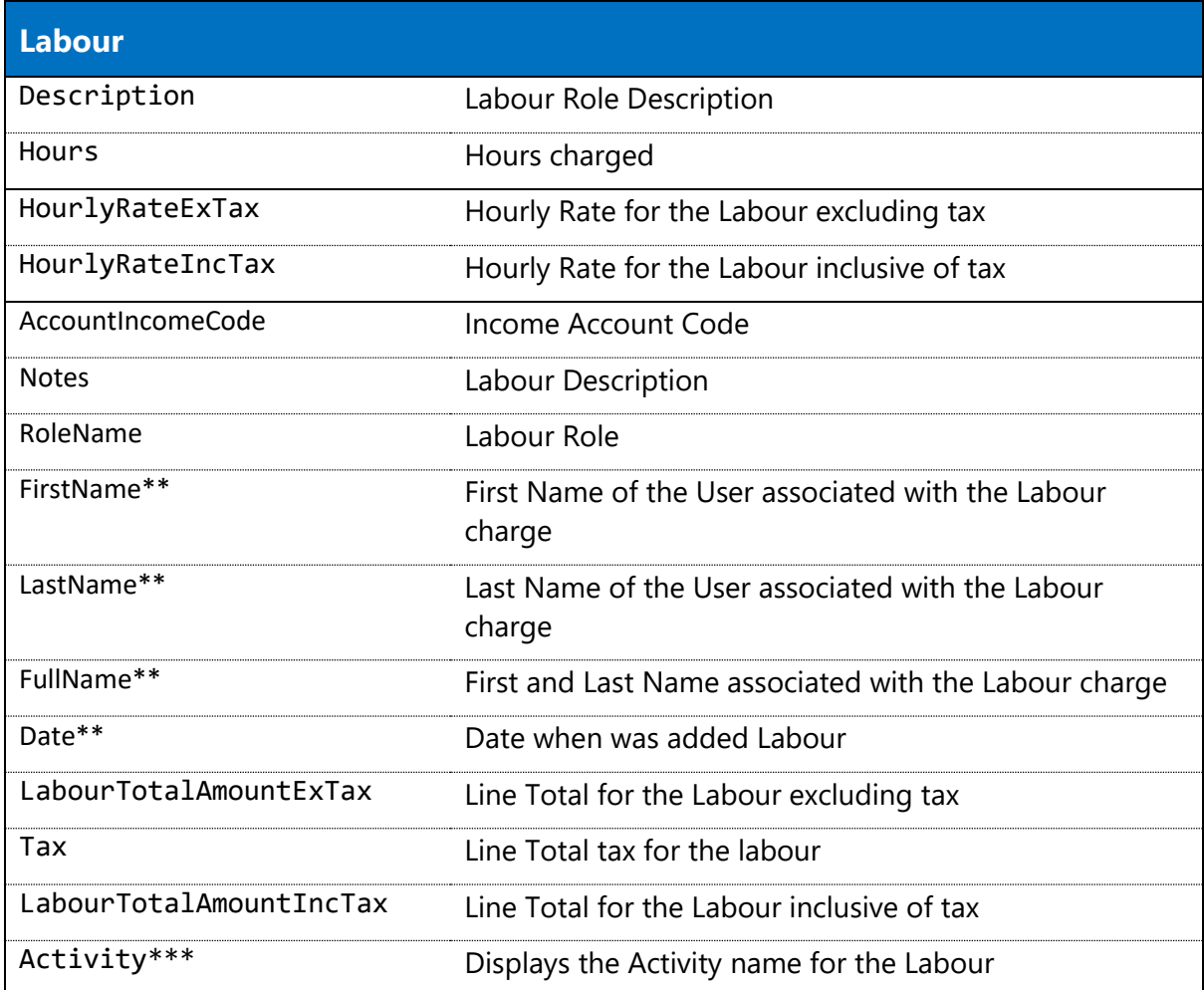

\* Only applies to **[Quotes,](#page-19-1) [Jobs,](#page-22-0) an[d Invoice](#page-22-0)**, more info see: **[General Tables](#page-6-0)**

\*\* Those fields only apply to **[Jobs](#page-22-0)** and **Invoices**

\*\*\* Only applies to Stages

#### **Supply Fields\***

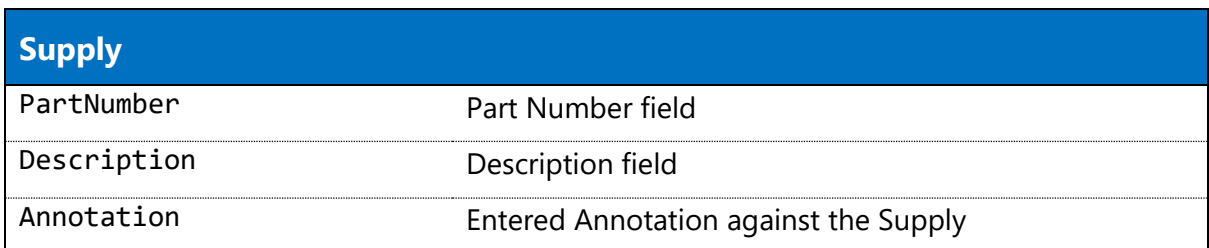

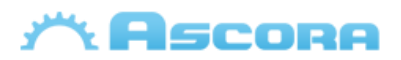

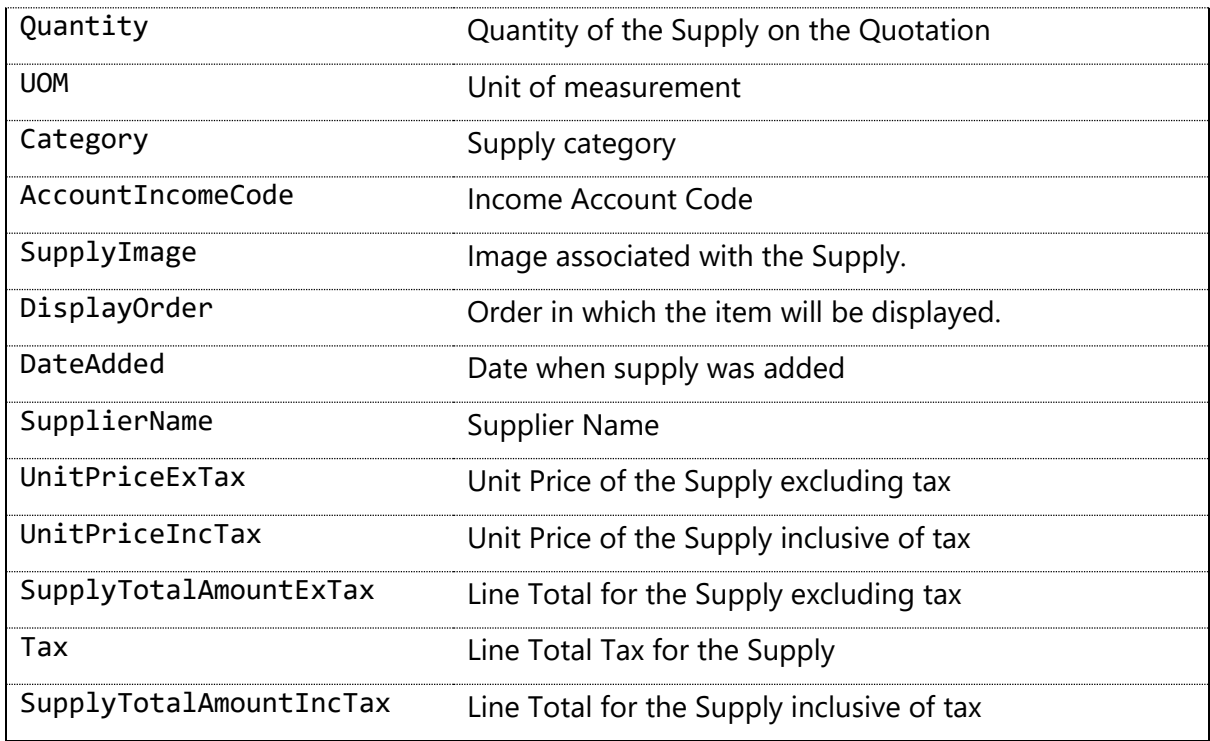

\* Only applies to **[Quotes,](#page-19-1) [Jobs,](#page-22-0) an[d Invoice](#page-22-0)**, more info see: **[General Tables](#page-6-0)**

#### **CallOutFee Fields\***

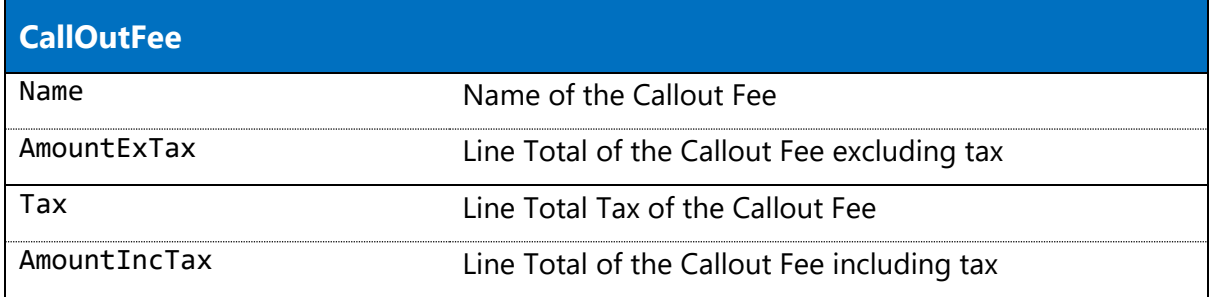

\* Only applies to **[Quotes,](#page-19-1) [Jobs,](#page-22-0) an[d Invoice](#page-22-0)**, more info see: **[General Tables](#page-6-0)**

### **Equipment Fields\***

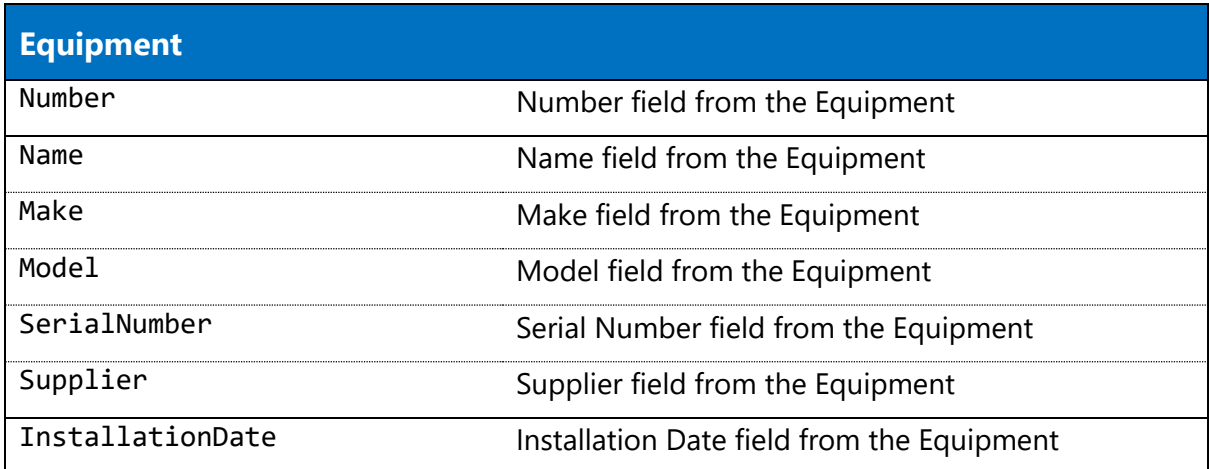

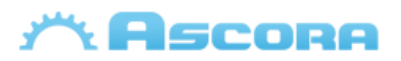

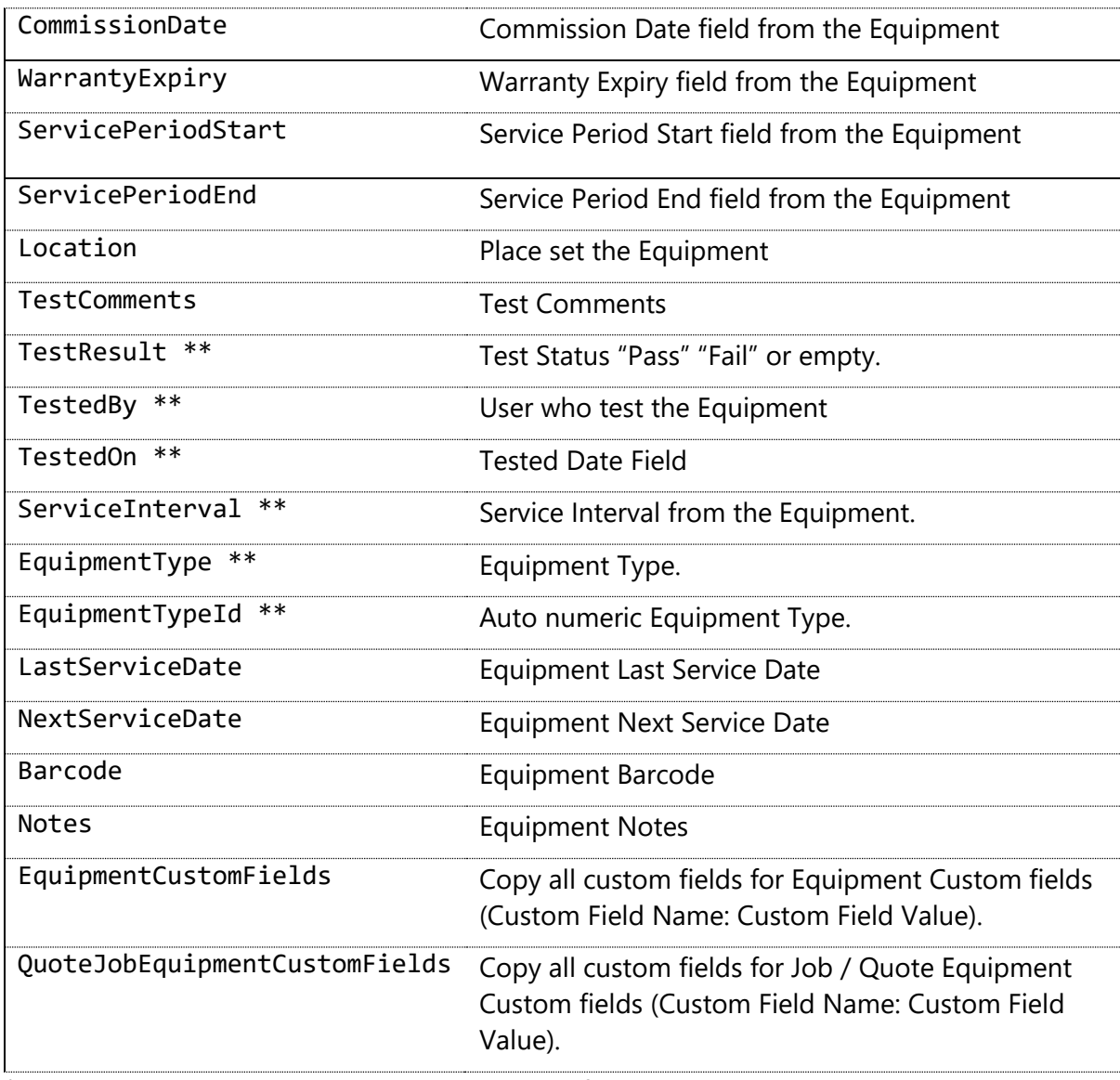

\* Only applies to **[Quotes,](#page-19-1) [Jobs,](#page-22-0) an[d Invoice](#page-22-0)**, more info see: **[General Tables](#page-6-0)**

\*\* only apply for **[Jobs](#page-22-0)**

#### **Annotation Fields\***

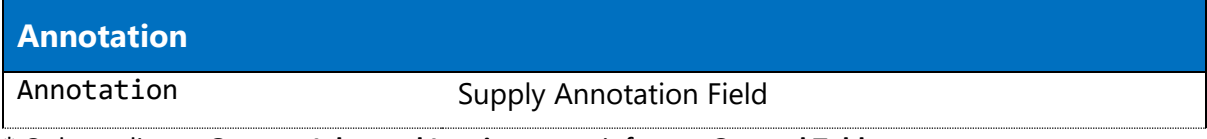

\* Only applies to **[Quotes,](#page-19-1) [Jobs,](#page-22-0) an[d Invoice](#page-22-0)**, more info see: **[General Tables](#page-6-0)**

#### **Booking Fields\***

**Bookings**

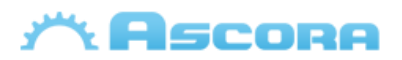

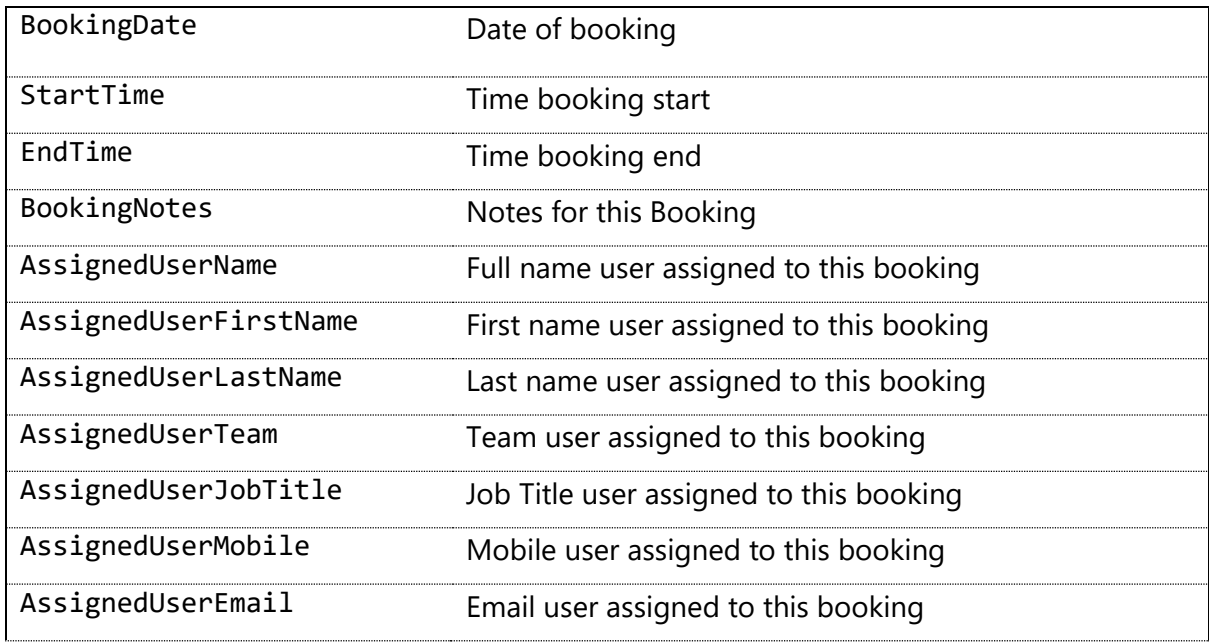

\* Only applies to **[Quotes](#page-19-1)** and **[Jobs](#page-22-0)**, more info see: **[General Tables](#page-6-0)**

#### **Note Fields\***

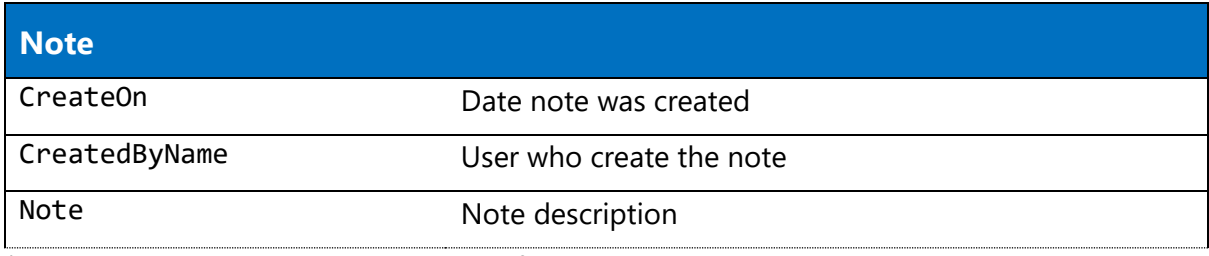

\* Only applies to **[Quotes](#page-19-1)** and **[Jobs](#page-22-0)**, more info see: **[General Tables](#page-6-0)**

#### **Attachment Fields\***

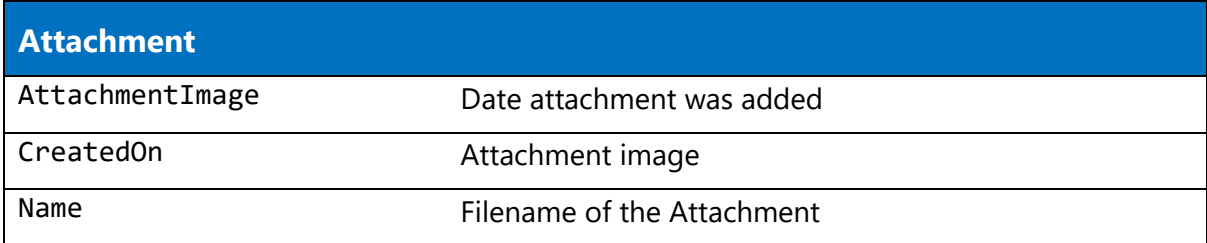

\* Only applies to **[Quotes](#page-19-1)** and **[Jobs](#page-22-0)**, more info see: **[General Tables](#page-6-0)**

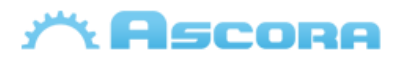

### <span id="page-45-0"></span>**Quotation Additional Tables**

The following tables only work with **[Quotes](#page-19-1)** header covered them, more info see: **[Preparing the](#page-4-0)  [Document](#page-4-0)**

#### <span id="page-45-3"></span>**Progress Payment Fields\***

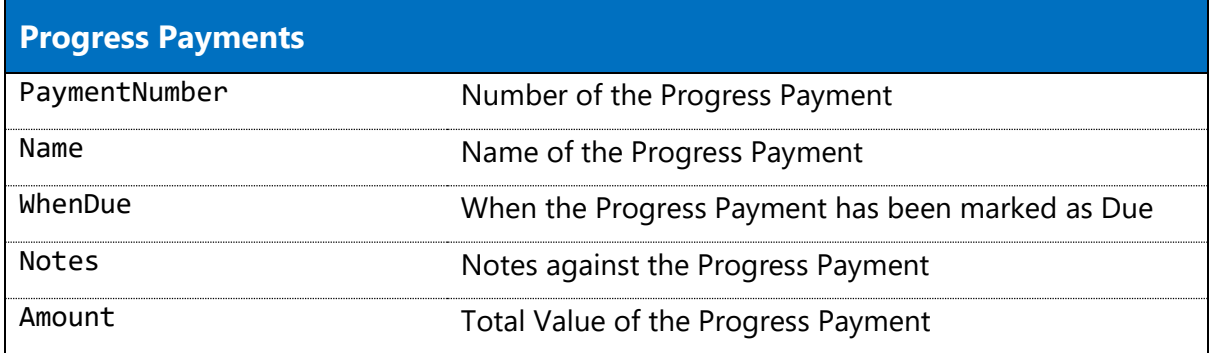

<span id="page-45-1"></span>\* to see how inclusion fields are integrate on quotes, see: **[Quotation](#page-8-0) tables.**

#### **Inclusion Fields\***

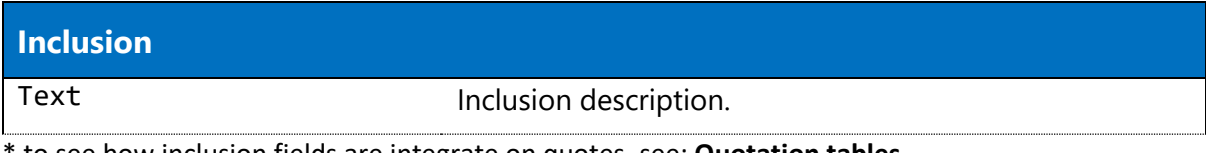

<span id="page-45-2"></span>\* to see how inclusion fields are integrate on quotes, see: **[Quotation](#page-8-0) tables.**

#### **Exclusion Fields\***

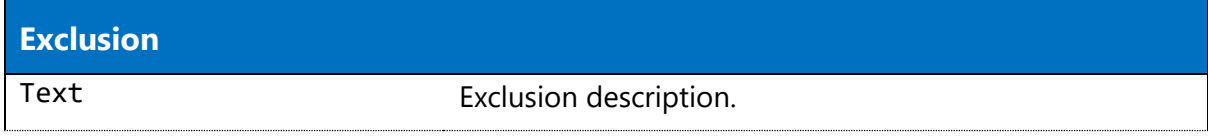

<span id="page-45-4"></span>\* to see how exclusion fields are integrate on quotes, see: **[Quotation](#page-8-0) tables.**

#### **Assumption Fields\***

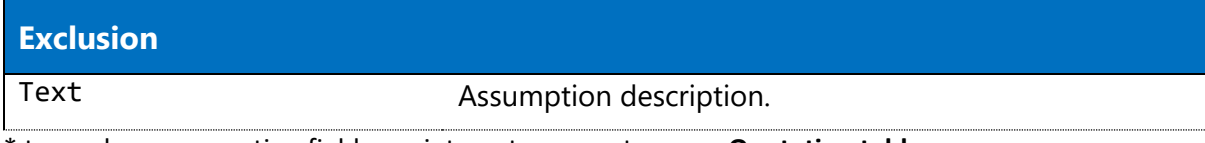

\* to see how assumption fields are integrate on quotes, see: **[Quotation](#page-8-0) tables.**

#### **Optional Supply Fields\***

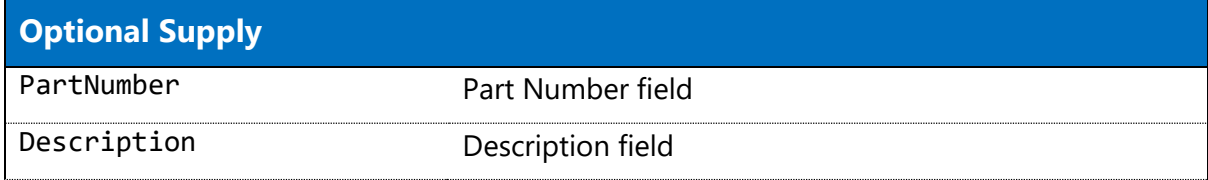

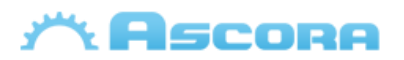

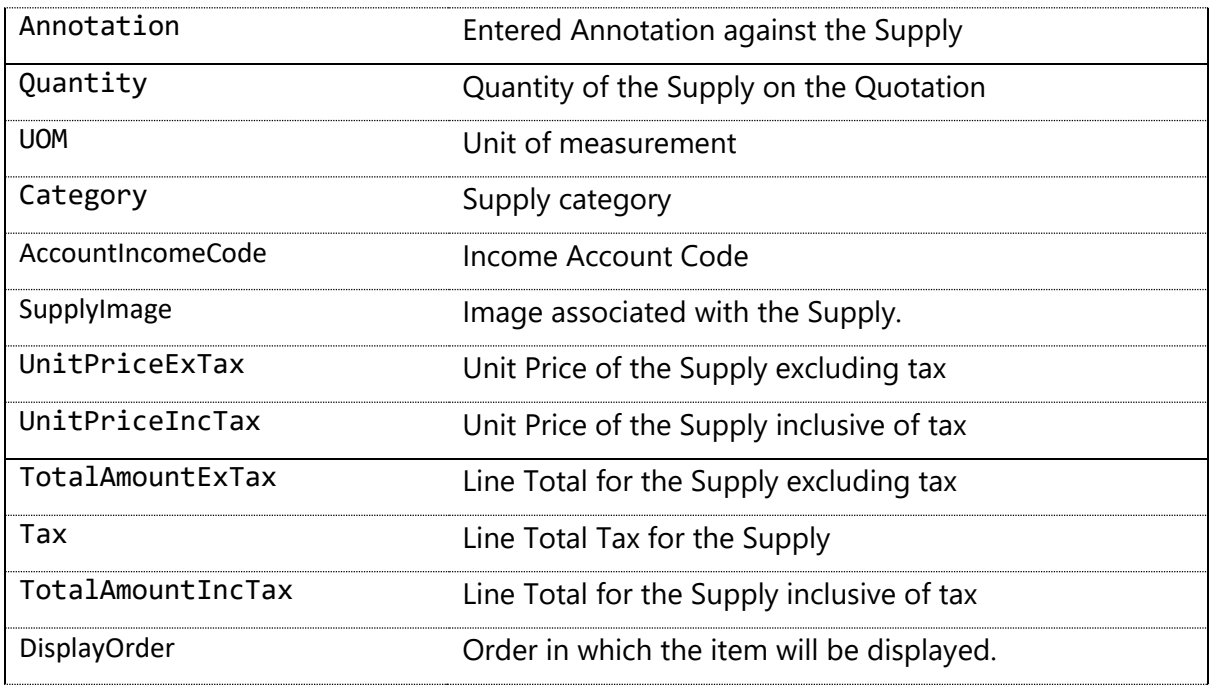

\* to see how optional supplies fields are integrate on quotes, see: **[Quotation](#page-8-0) tables.**

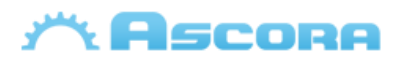

### <span id="page-47-0"></span>**Quotation Section Additional Tables**

The following tables only work with **[Quotes](#page-19-1)** header covered them, more info see: **[Preparing the](#page-4-0)  [Document](#page-4-0)**

#### **Quote Section Fields\***

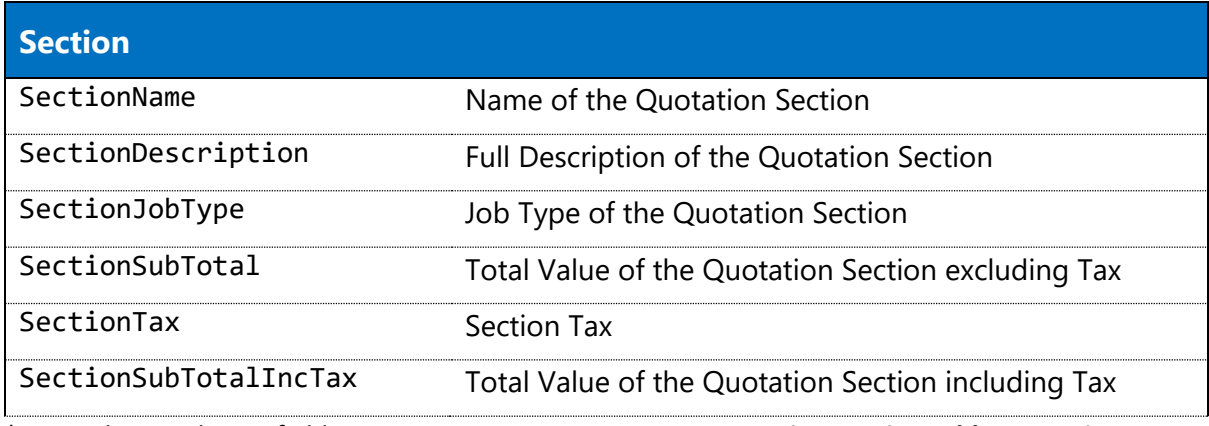

\* to see how inclusion fields are integrate on quotes, see: **[Quotation Section tables](#page-9-0) – Section.**

#### **Section Details Fields\***

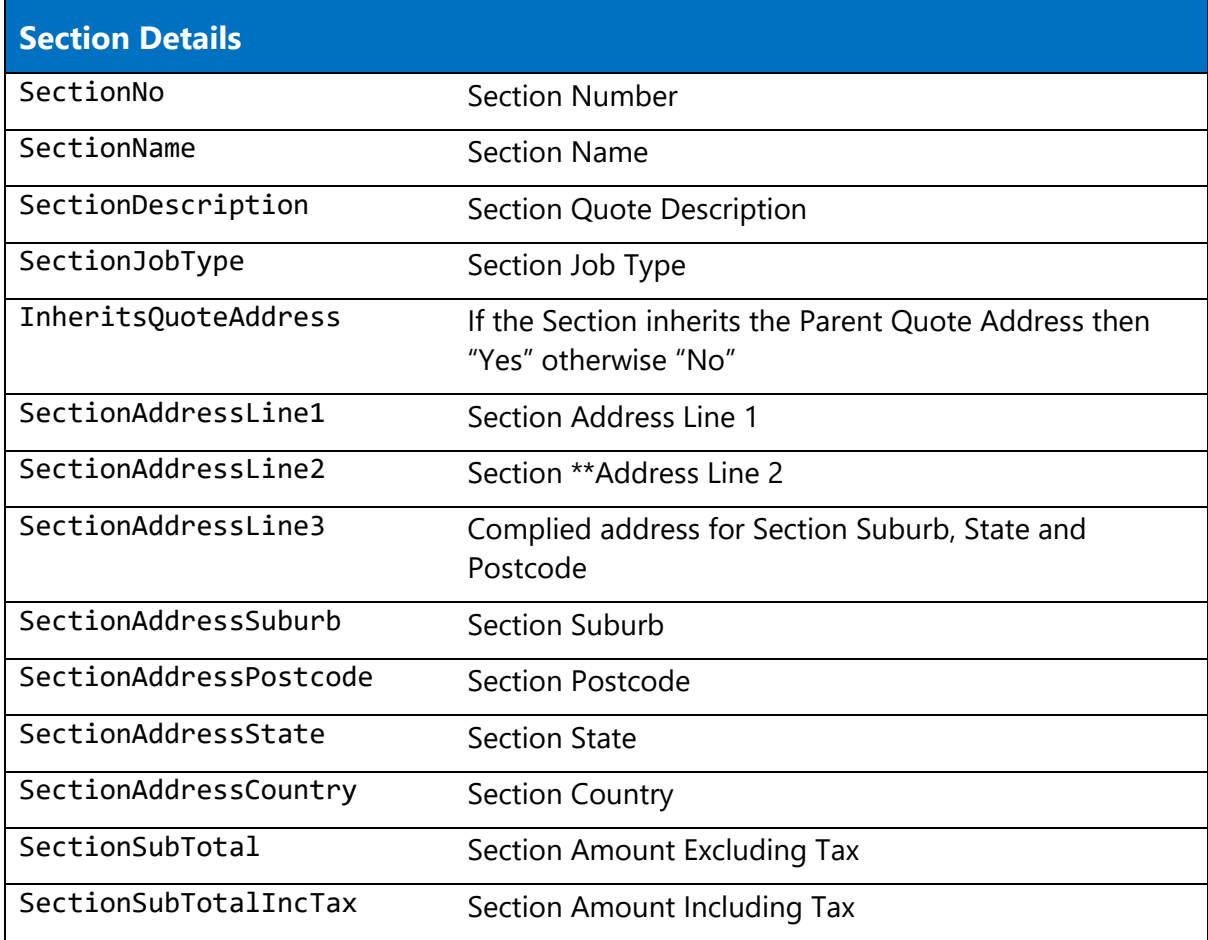

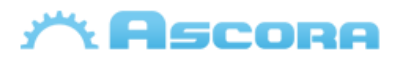

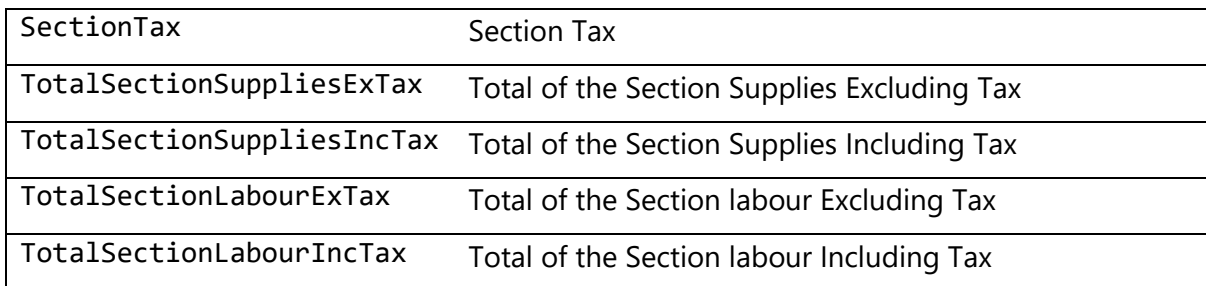

\* to see how inclusion fields are integrate on quote section, see: **[Quotation Section tables](#page-9-0) – Section [Details.](#page-9-0)**

\*\* If SectionAddressLine2 is empty, that will be replace by the info of SectionAddressLine3, then the field SectionAddressLine3 will be removed

#### **Section Inclusion Fields\***

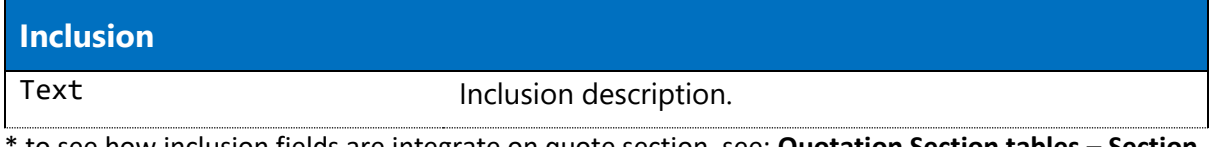

\* to see how inclusion fields are integrate on quote section, see: **[Quotation Section tables](#page-9-0) – Section [Inclusion.](#page-9-0)**

#### **Section Exclusion Fields\***

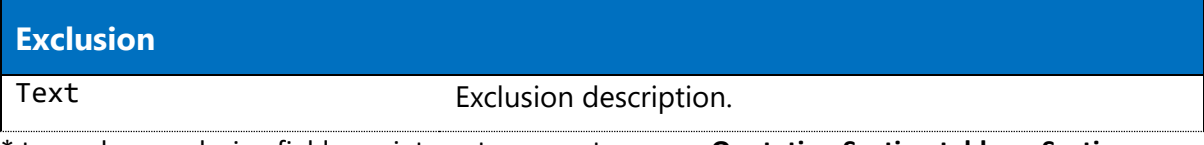

\* to see how exclusion fields are integrate on quotes, see: **[Quotation Section tables](#page-9-0) – Section [Exclusion.](#page-9-0)**

#### **Section Assumption Fields\***

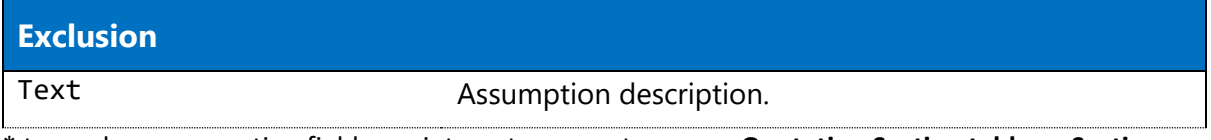

\* to see how assumption fields are integrate on quotes, see: **[Quotation Section tables](#page-9-0) – Section [Assumption.](#page-9-0)**

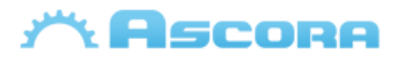

#### **Section Note Fields\***

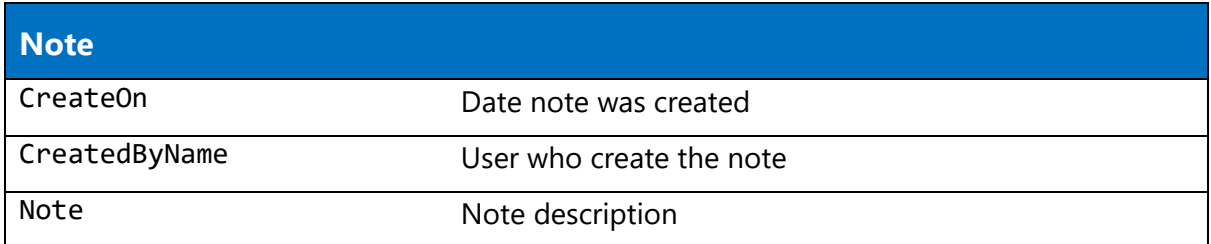

\* to see how note fields are integrate on quotes, see: **[Quotation Section tables](#page-9-0) – Section Notes.**

#### **Section Attachment Fields\***

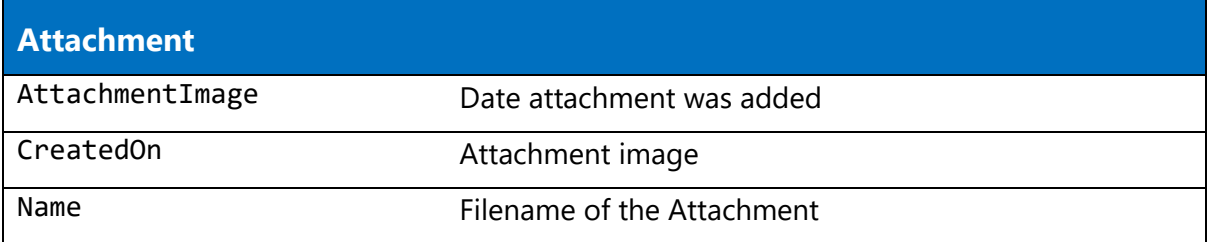

\* to see how attachment fields are integrate on quotes, see: **[Quotation Section tables](#page-9-0) – Section [Attachment.](#page-9-0)**

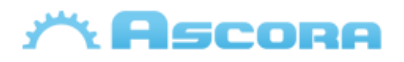

## <span id="page-50-0"></span>Quotation Stage Additional Tables

The following tables only work with **[Section Details](#page-9-1)** header covered them, more info see: **[Preparing](#page-4-0)  [the Document](#page-4-0)**

#### **Stage Details Fields**

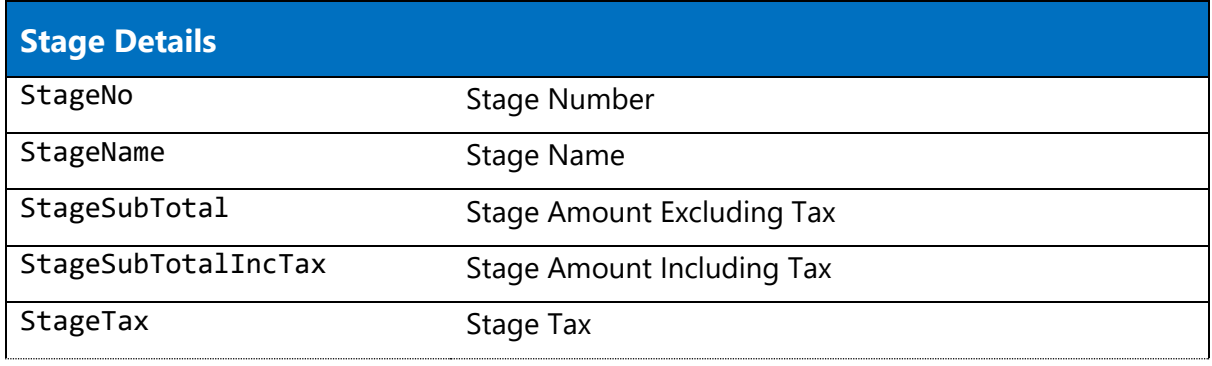

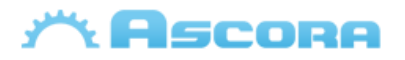

### <span id="page-51-0"></span>**Job Additional Tables**

The following tables only work with **[Job](#page-22-1)** header covered them, more info see: **[Preparing the](#page-4-0)  [Document](#page-4-0)**

#### **Check Ins Fields\***

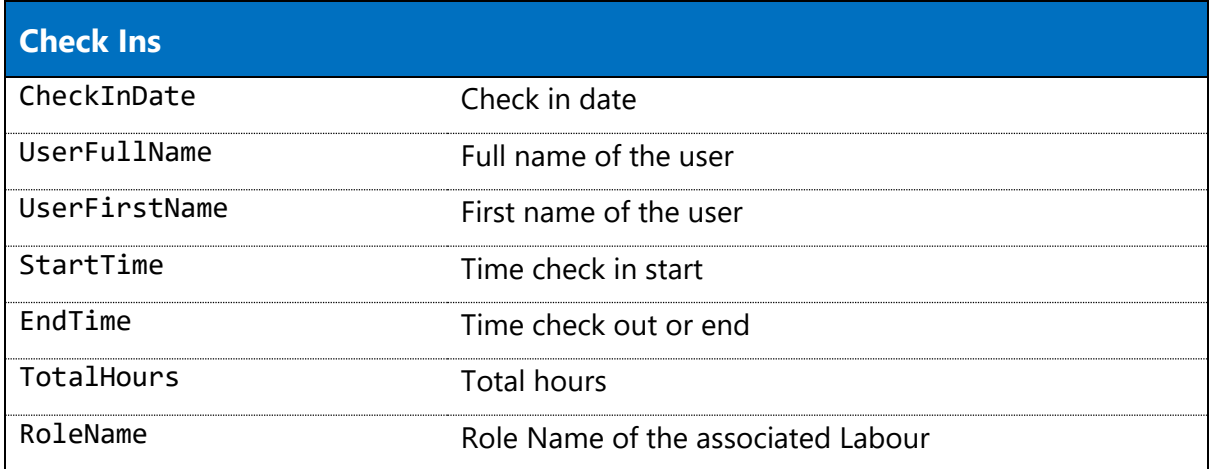

\* to see how Check In fields are integrated Jobs, see: **[Job tables.](#page-11-0)**

#### **Note Fields\***

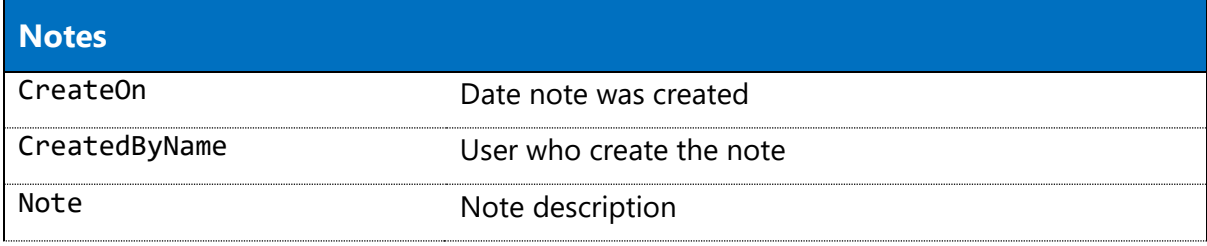

\* to see how Note fields are integrated to Jobs, see: **[Job tables.](#page-11-0)**

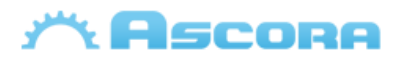

#### **Attachment Fields\***

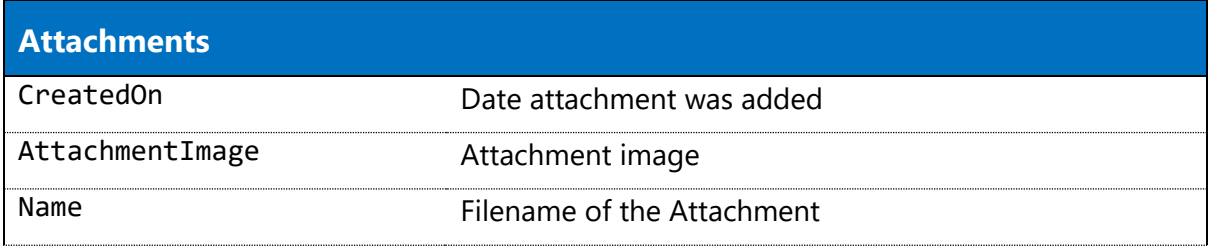

\* to see how Attachment fields are integrated to Jobs, see: **[Job tables.](#page-11-0)**

#### **Timesheet Fields\***

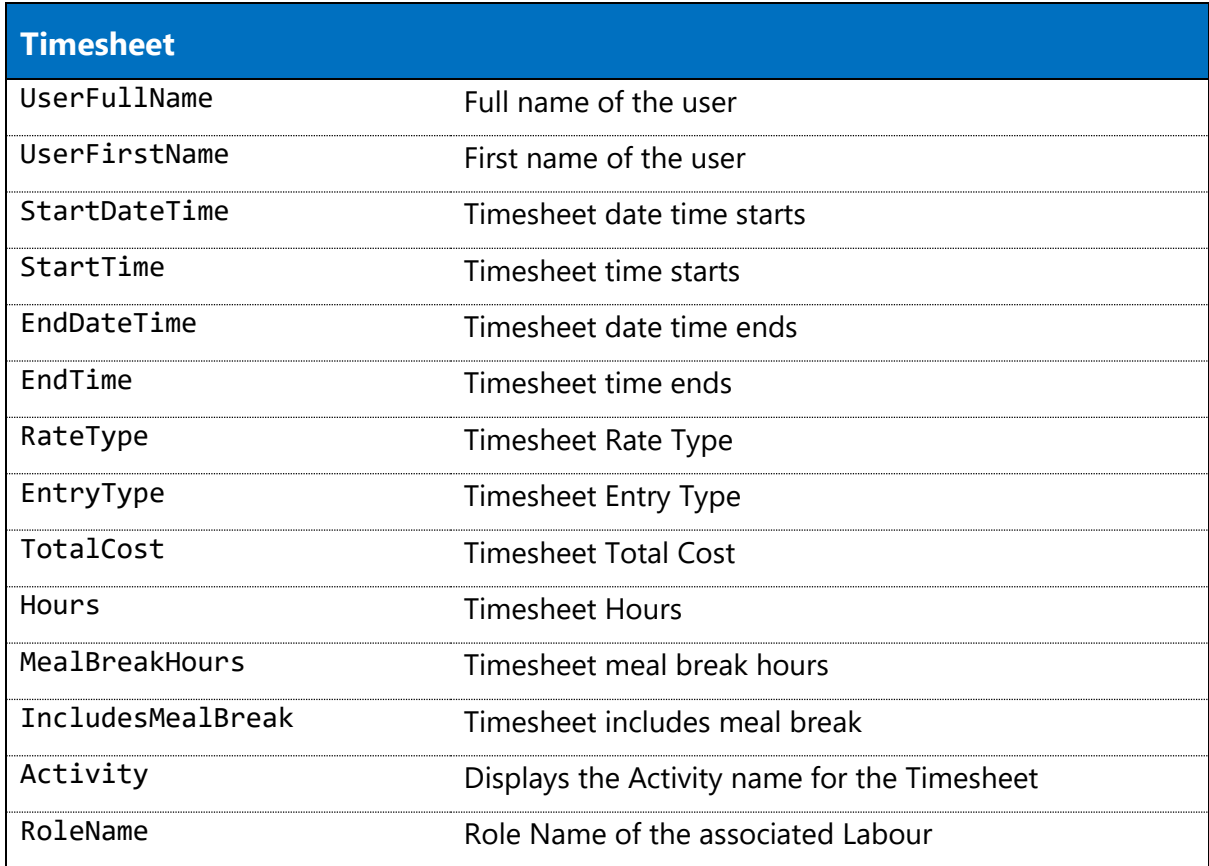

\* to see how Timesheet fields are integrated Jobs, see: **[Job tables.](#page-11-0)**

\*\* Only applies to Stages.

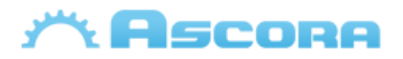

### <span id="page-53-0"></span>**Invoice Additional Tables**

The following tables only work with **[Invoice](#page-25-0)** header surrounding them, for more info please see: **[Preparing the Document](#page-4-0)**

#### **Current Claim Fields\***

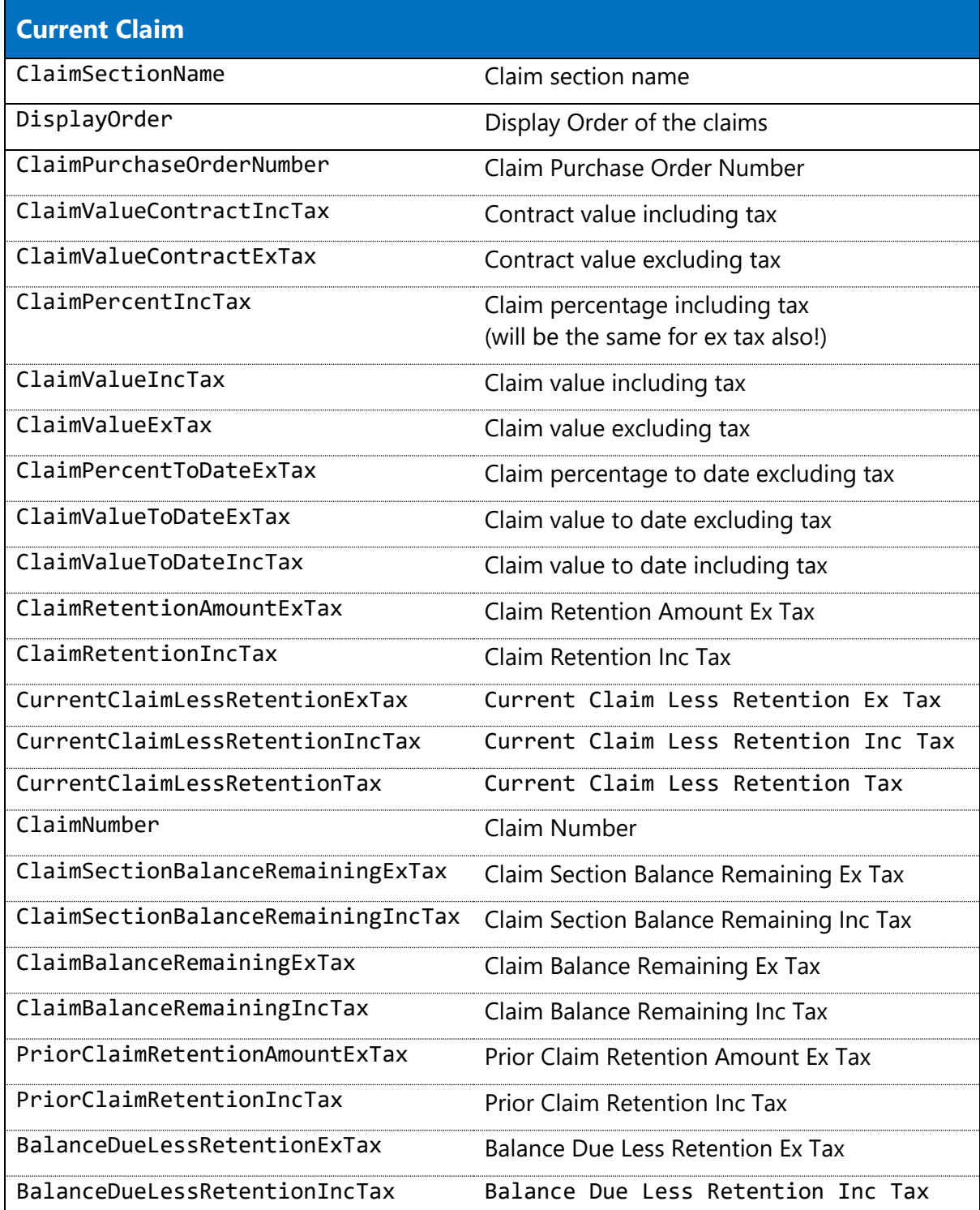

\* to see how current claim fields are integrate to invoices, see **[Invoice tables.](#page-13-0)**

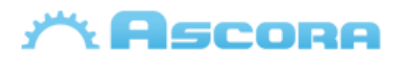

#### **Previous Claim Fields\***

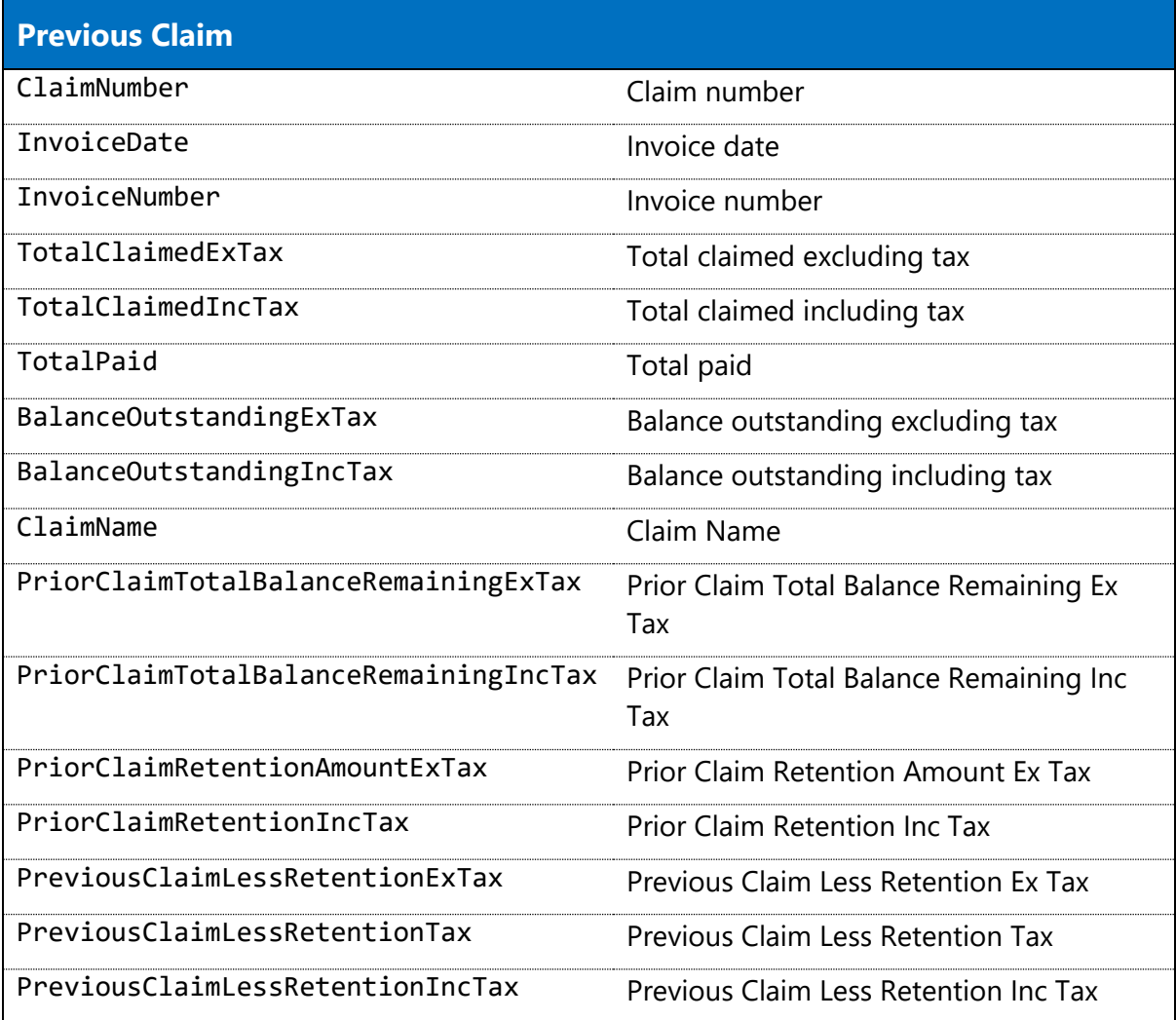

\* to see how previous claim fields are integrate to invoices, see **[Invoice tables.](#page-13-0)**

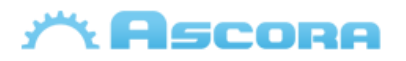

#### **Current Variation Claim Fields\***

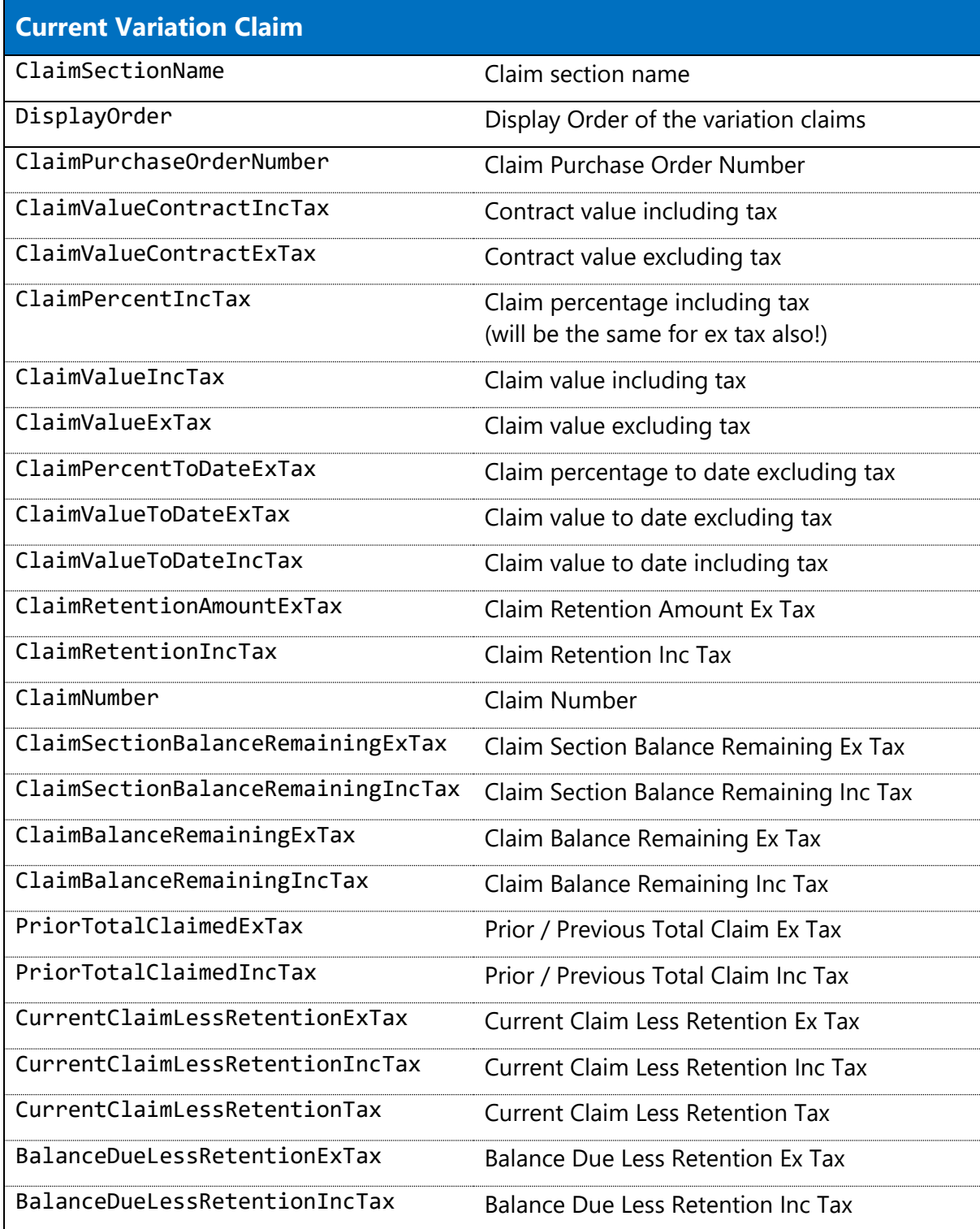

<span id="page-55-0"></span>\* to see how current variation claim fields are integrate to invoices, see **[Invoice tables.](#page-13-0)**

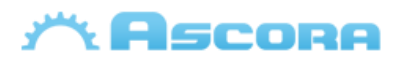

### <span id="page-56-0"></span>**Purchase Order Additional Tables**

The following tables only work with **[Purchase Order](#page-32-0)** covered them, more info see: **[Preparing the](#page-4-0)  [Document](#page-4-0)**

#### **Purchase Order Line\***

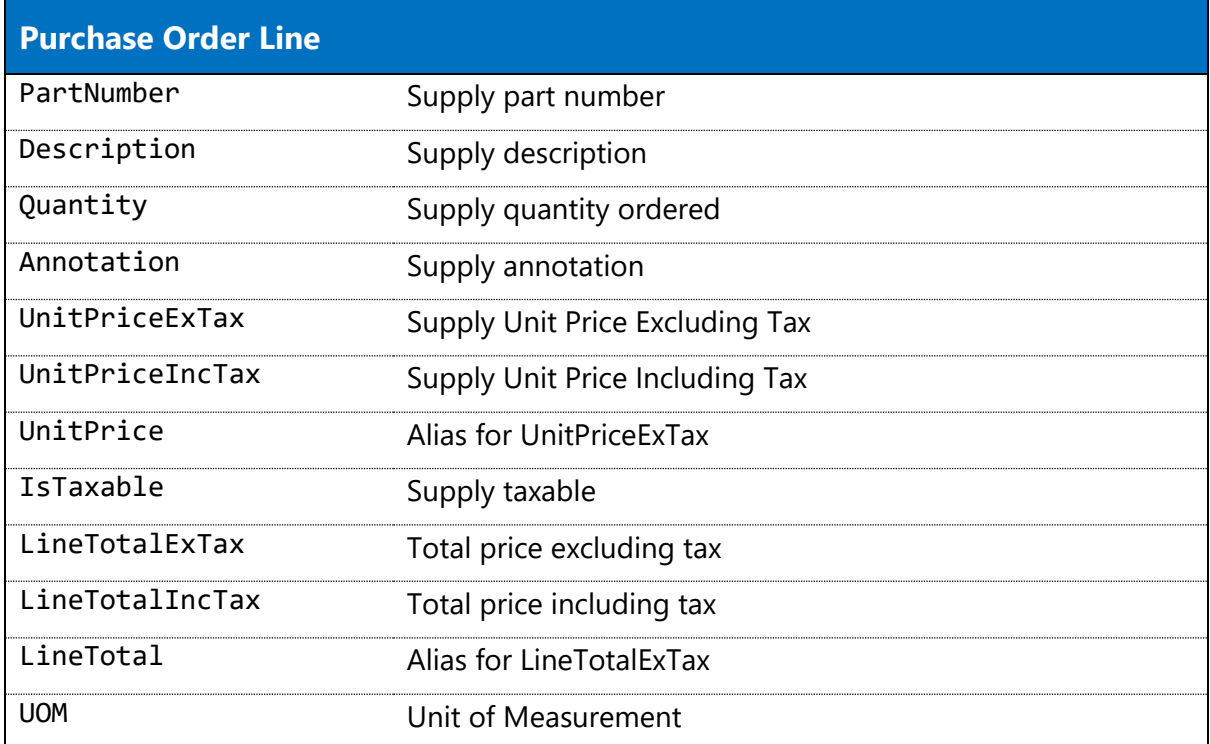

\* to see how purchase order line fields are integrate to purchase orders, see **[Purchase Order Tables.](#page-14-0)**

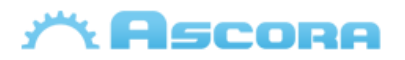

### <span id="page-57-0"></span>**Scheduler Additional Tables**

The following tables only work with **[Scheduler](#page-34-0)** header covered them; more info see: **[Preparing the](#page-4-0)  [Document](#page-4-0)**

#### **Scheduler Detail Fields\***

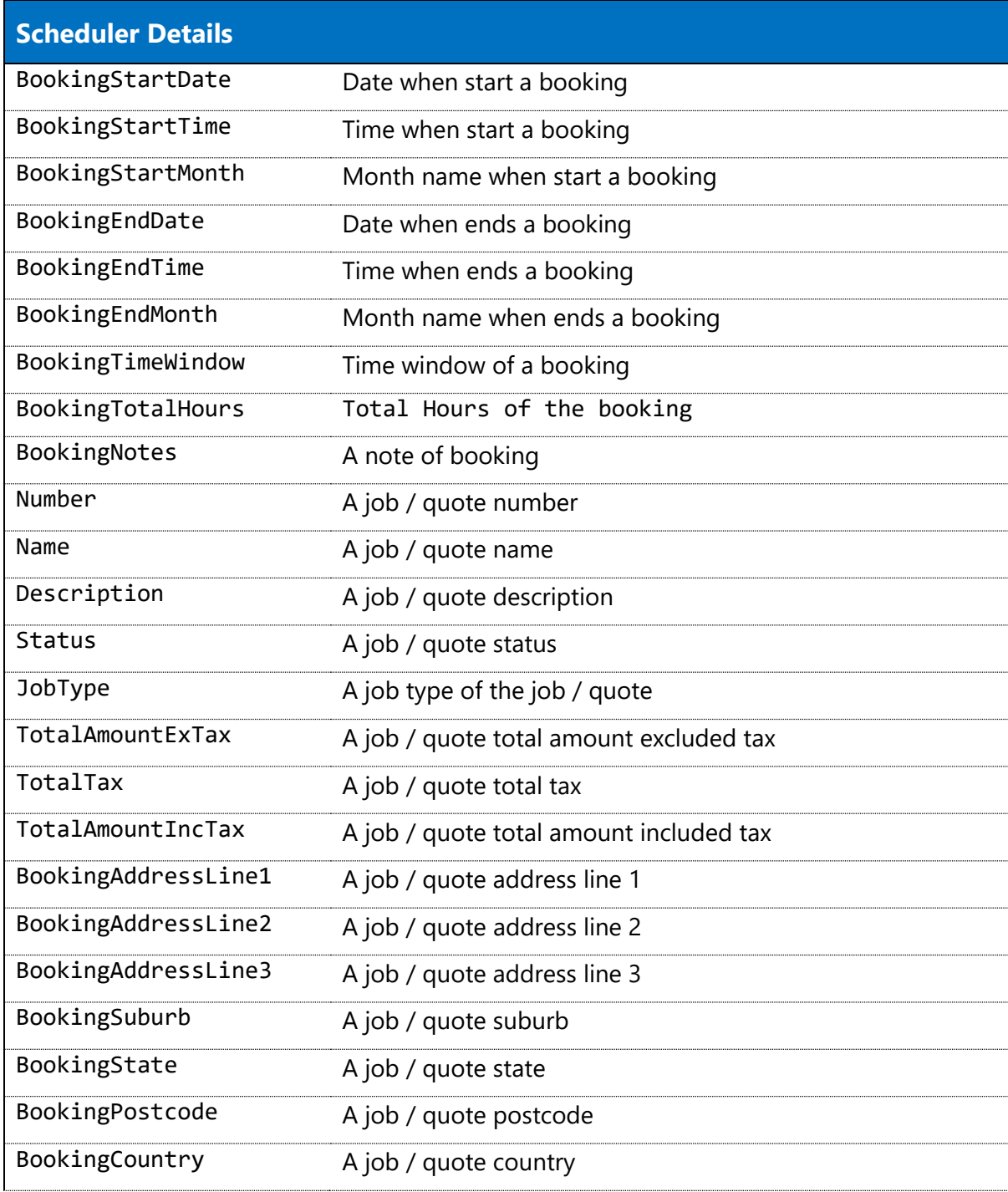

\* To see how scheduler detail fields are integrated into the scheduler, **see scheduler tables.**

<span id="page-57-1"></span>\*\* you can also include:

- Site customer info, see: **[Site Customer Fields.](#page-35-0)**

- Billing customer info, see: **[Billing Customer Fields.](#page-35-0)**

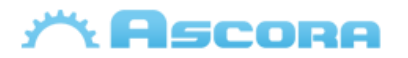

- Assigned user info, see **[Assigned User Fields](#page-18-0)**.

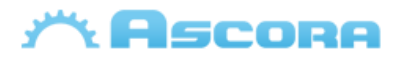

### <span id="page-59-0"></span>**RFI Additional Tables**

The following tables only work with **[Scheduler](#page-34-0)** header covered them; more info see: **[Preparing the](#page-4-0)  [Document](#page-4-0)**

#### **Attachment Fields \***

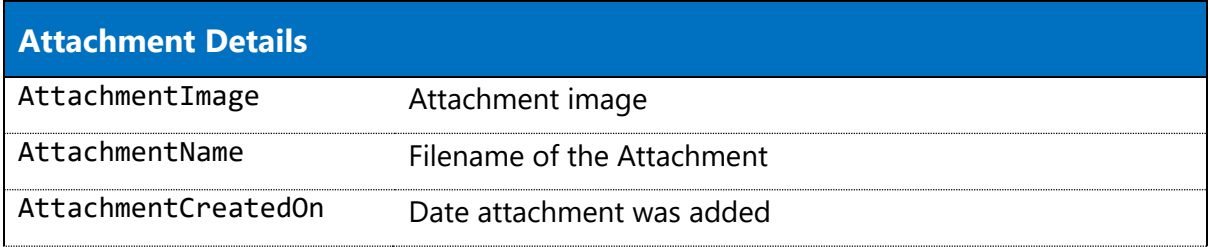

\* To see how scheduler detail fields are integrated into the RFI, **see RFI tables.**

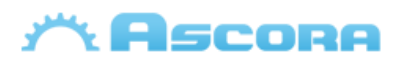

### <span id="page-60-0"></span>**Custom Field Tables**

Custom Fields can be setup for many areas such as Quote, Job, Equipment, etc. and can be displayed on generated documents. The process will be the same for all areas.

#### **Parent Details**

To display the value of a Custom Field in a parent detail area (**[QuoteDetails](#page-19-0)**, **[JobDetails](#page-22-0)**, etc), create a MergeField with the same name as the Custom Field. Ensure the spelling, including any punctuation and spaces, is correct.

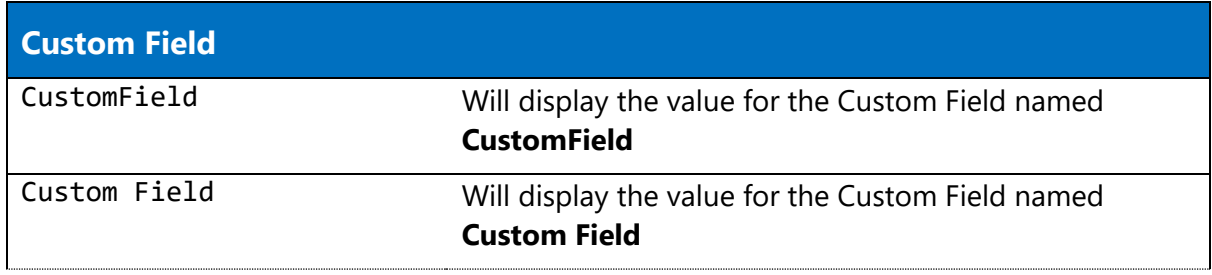

#### **Section Details**

To display the value of a Custom Field in a parent detail area (QuoteDetails, JobDetails, etc), create a MergeField with the same name as the Custom Field prefixed with the word "Section". Ensure the spelling, including any punctuation and spaces, is correct.

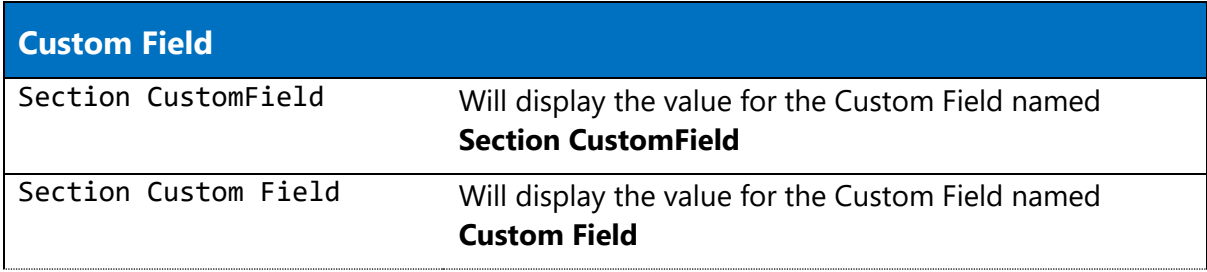